## GPUコンピューティング (CUDA)講習会

#### CUDAプログラムの最適化

#### 東工大学術情報センター 丸山直也

はじめに

- シングルGPUプログラミングにおける最適化 を紹介します
- NVIDIA提供の以下の資料に基づいています
	- Mark Harris, "Optimizing Parallel Reduction in CUDA"
	- http://developer.download.nvidia.com/ compute/cuda/1\_1/Website/Data-Parallel Algorithms.html#reduction
	- CUDA SDKのreductionディレクトリに資料、プロ グラムあり

サンプルコード

- /work/nmaruyam/gpu-tutorial/reduction – CUDA SDKの一部を講習会用に改変したもので す
- ホームディレクトリへコピーしてお使いください

 $$$  cp –r /work/nmaruyam/gpu-tutorial/reduction  $\sim$ 

\$ cd ~/reduction

\$ cd projects/reduction

\$ make

\$ cd ../..

\$ ./bin/linux/release/reduction

#### 例題: 配列のリダクション

- 配列の総和、などを求める計算 – GPUメモリにある大規模な配列の総和を計算
- データタイプは32ビット整数と仮定
	- 他のデータタイプにも応用できるが、1要素のサ イズが異なる場合は一部手法も異なる
- 計算量がメモリアクセス量に比べて少ない→ プログラミングによる実行効率の違いが大き くなりがち
- メモリアクセスなどの効率化が重要

#### 並列リダクション

- 2要素のリダクションを並列に処理
- log(n)ステップで完了
- CUDAにおける基本方針
	- 1. 要素数と同数のスレッドを起動
	- 2. 各スレッドが1要素をグローバ ルメモリから読み込み、共有メモリへ保存 25
	- 3. 半分のスレッドが2つの要素の和を計算
	- 4. さらに半分の要素が次のステップの和を計算
	- 5. 1要素になるまで続ける
- 他のスレッドブロックでリダクションされた値を 用いる場合は、同期のためにそこで一端カー ネルを区切る 2010/06/28 5

4) (7) (5) (9)

3) (1) (7) (0) (4) (1) (6) (3)

 $(14)$ 

最適化指標

- アプリケーションの特性にあった指標
	- –計算量が多いプログラム → FLOPS
		- 行列積など
	- メモリアクセスが多いプログラム → バンド幅

• 流体、リダクション、など

• 理論最大バンド幅に対する実行バンド幅を評 価

– TSUBAME Tesla GPU (S1070): 102 GB/s

#### Reduction #1

```
__global__ void reduce0(int *g_idata, int *g_odata) { 
  extern shared int sdata[];
```

```
 // 各スレッドが1要素をグローバルメモリより読み込み
 unsigned int tid = threadIdx.x; 
 unsigned int i = blockIdx.x*blockDim.x + threadIdx.x; 
 sdata[tid] = g_idata[i]; 
 __syncthreads();
```

```
 // 共有メモリを使い、半々にリダクション
  for(unsigned int s=1; s < blockDim.x; s *= 2) { 
    if (tid % (2*s) == 0) { 
      sdata[tid] += sdata[tid + s]; 
 } 
    __syncthreads(); 
 } 
  // 残り1要素になったら結果をグローバルメモリへ書き出して終了
  if (tid == 0) g_odata[blockIdx.x] = sdata[0]; 
 2010/06/28 7
```
**}**

## スレッドブロックの動作

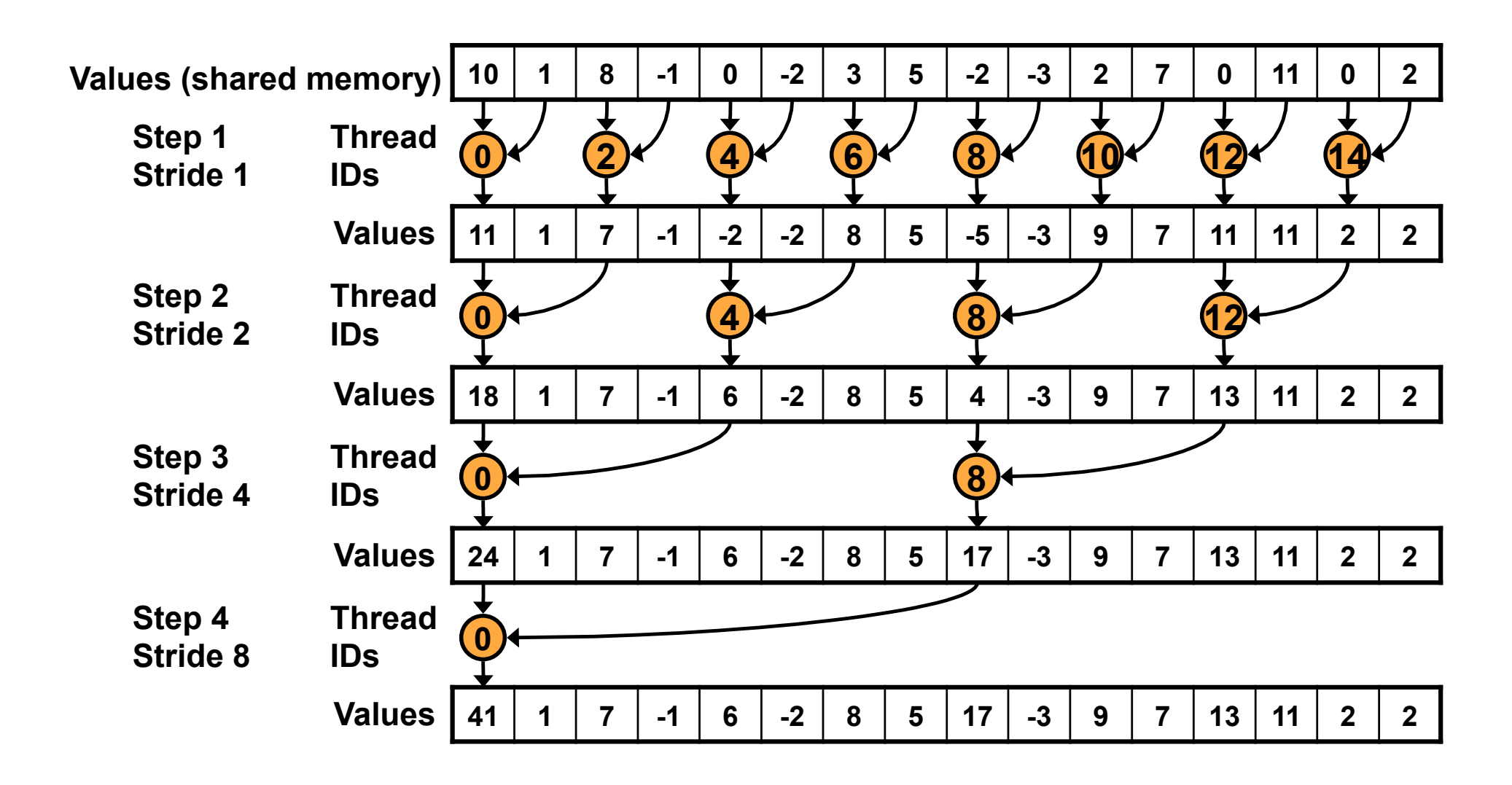

結果

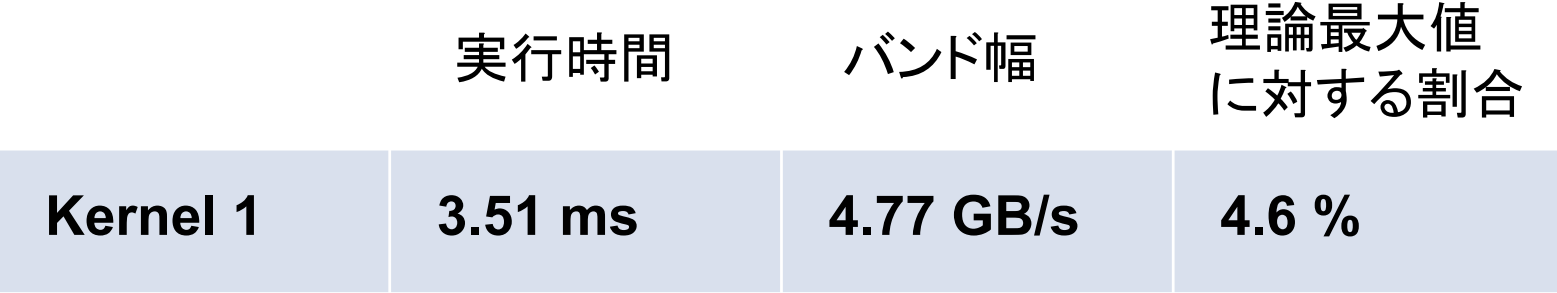

ブロックサイズ128、TSUBAME S1070の1GPUを利用

## リダクション#1の性能低下の要因

```
__global__ void reduce0(int *g_idata, int *g_odata) { 
extern shared int sdata[];
```

```
 // 各スレッドが1要素をグローバルメモリより読み込み
 unsigned int tid = threadIdx.x; 
 unsigned int i = blockIdx.x*blockDim.x + threadIdx.x; 
 sdata[tid] = g_idata[i]; 
 __syncthreads();
```
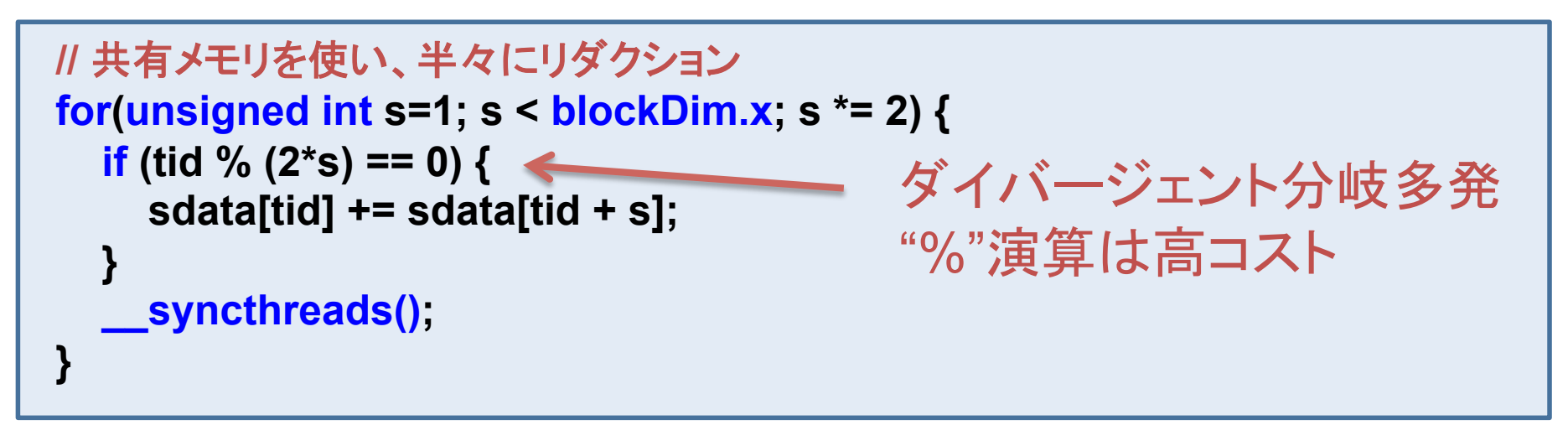

```
 // 残り1要素になったら結果をグローバルメモリへ書き出して終了
 if (tid == 0) g_odata[blockIdx.x] = sdata[0]; 
2010/06/28 10
```
**}**

分岐

- CUDAでは通常のC/Fortranの制御文を利用 可能
	- if, while, for, do-while
- しかし、GPUハードウェアによる実行の仕方は CPUとは異なる – 「ワープ」と呼ばれるスレッドのグループはすべて
	- 同じコードを実行
- ワープ
	- スレッドブロック内の32個の連続したスレッドのグ ループ(32という数字は将来変更の可能性有り)

ダイバージェント分岐

- ワープ内のスレッドが異なる分岐結果を実行 する場合 → ワープ内スレッドすべてが両方 の条件分岐コードを実行
- CUDAにおけるよくある性能低下の原因

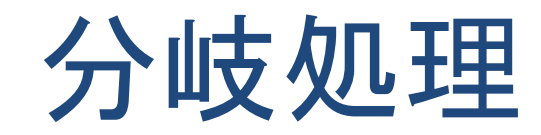

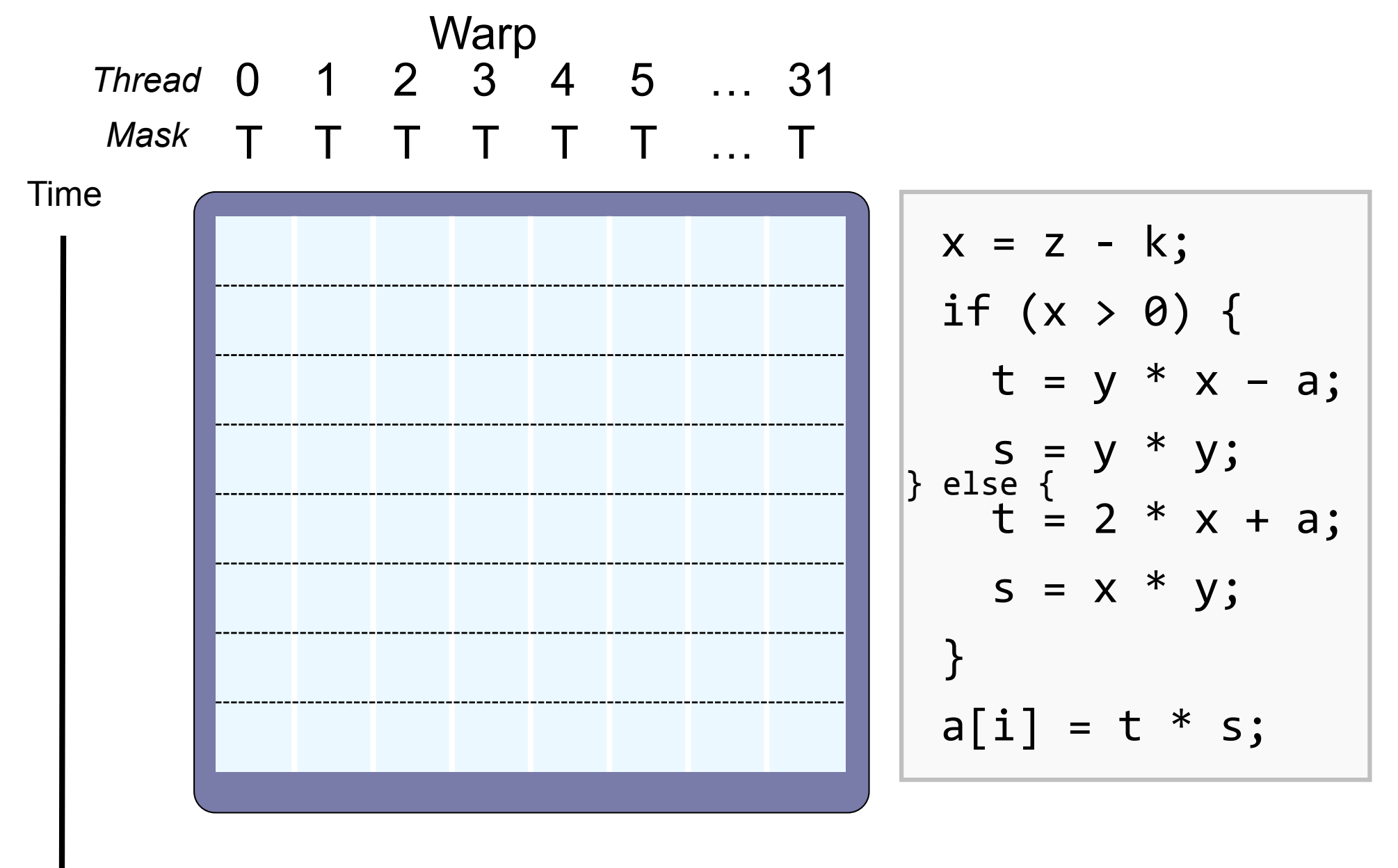

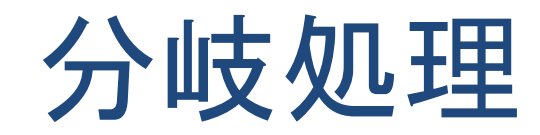

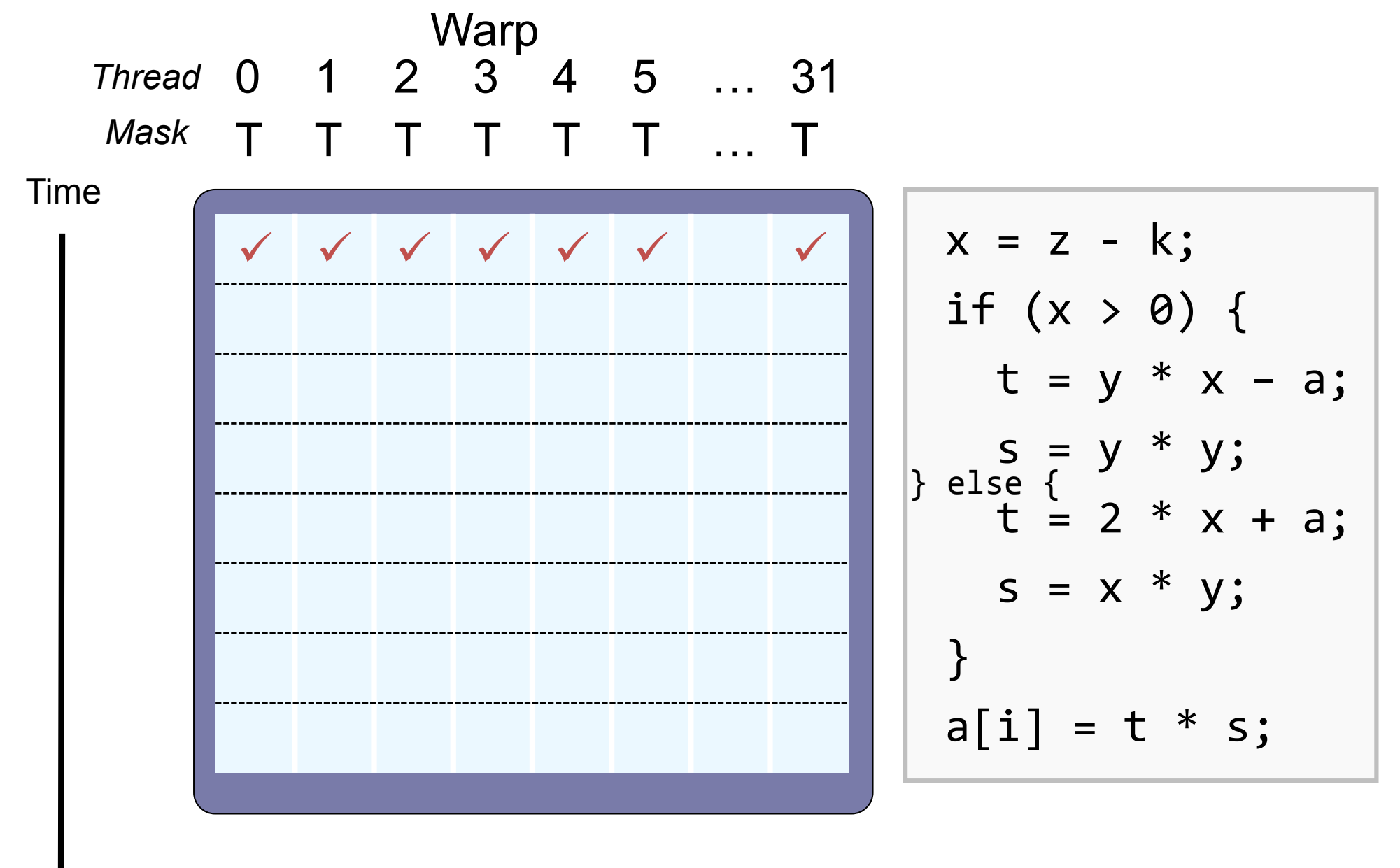

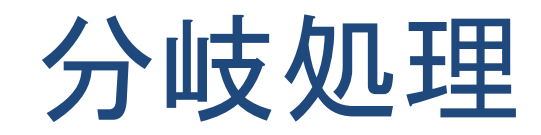

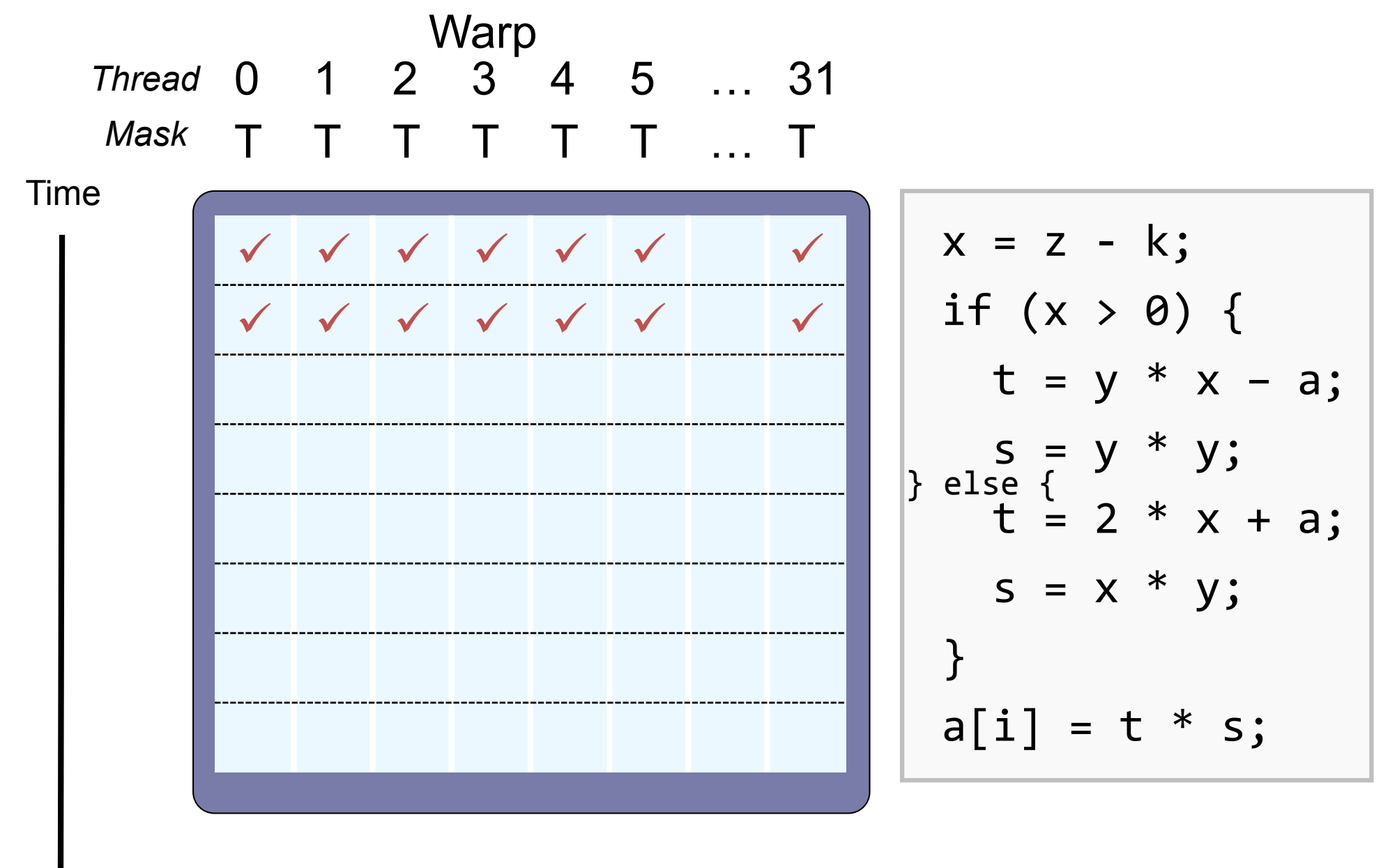

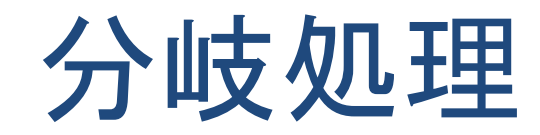

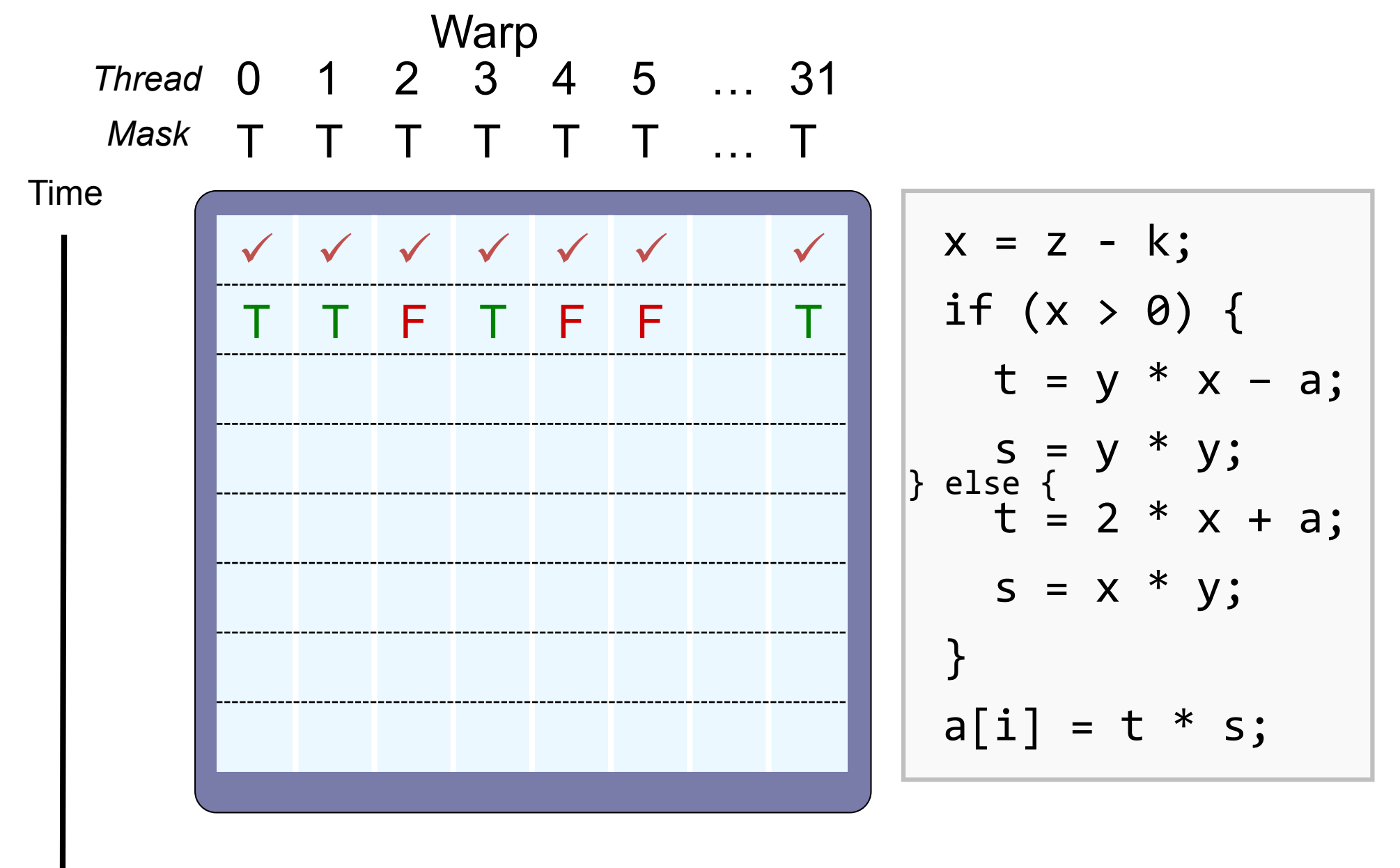

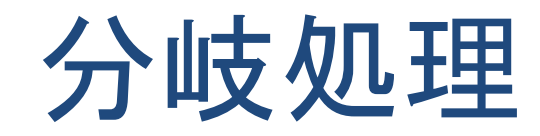

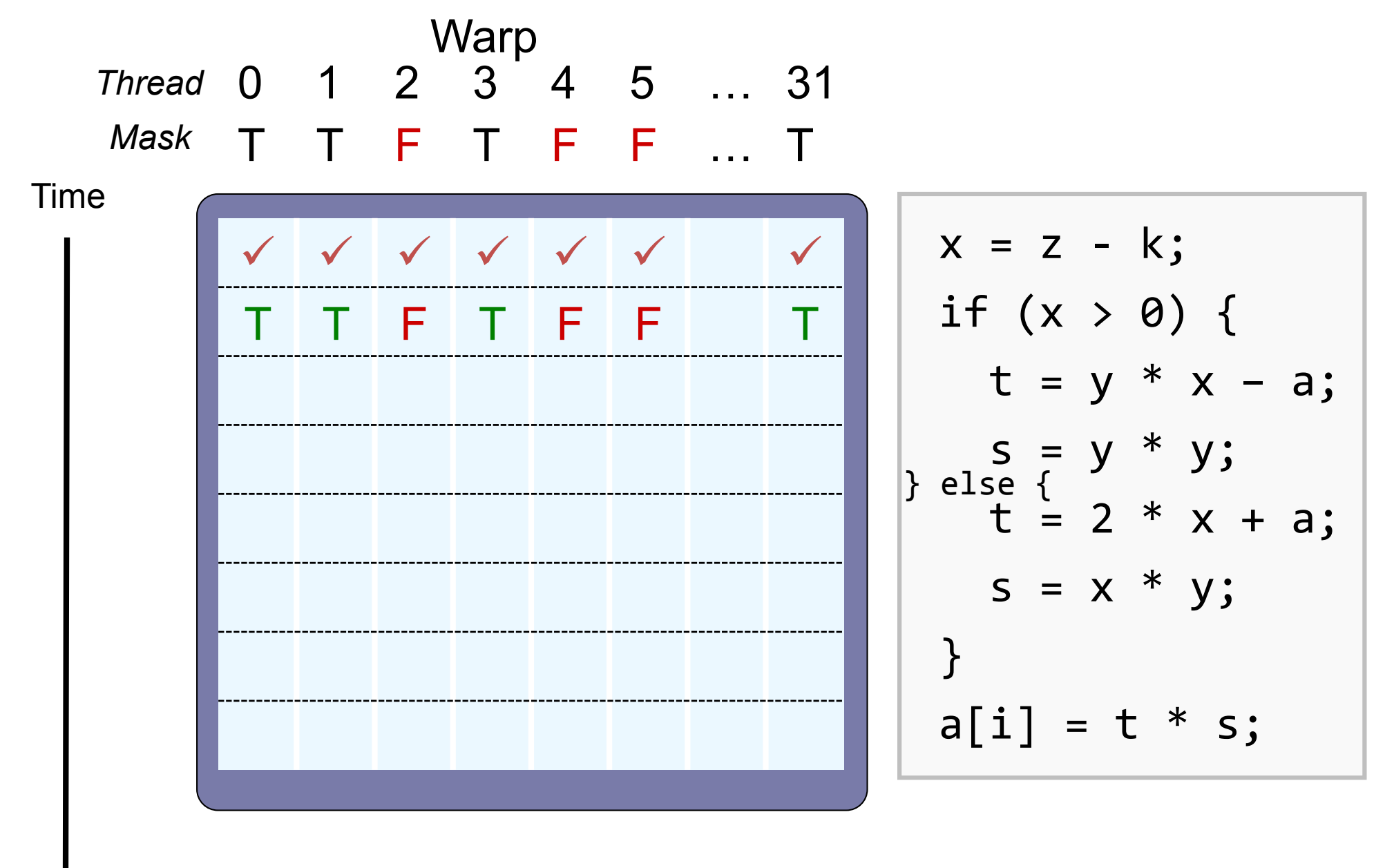

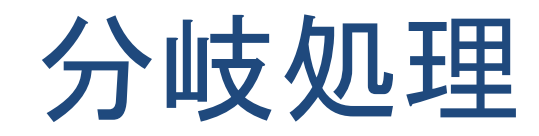

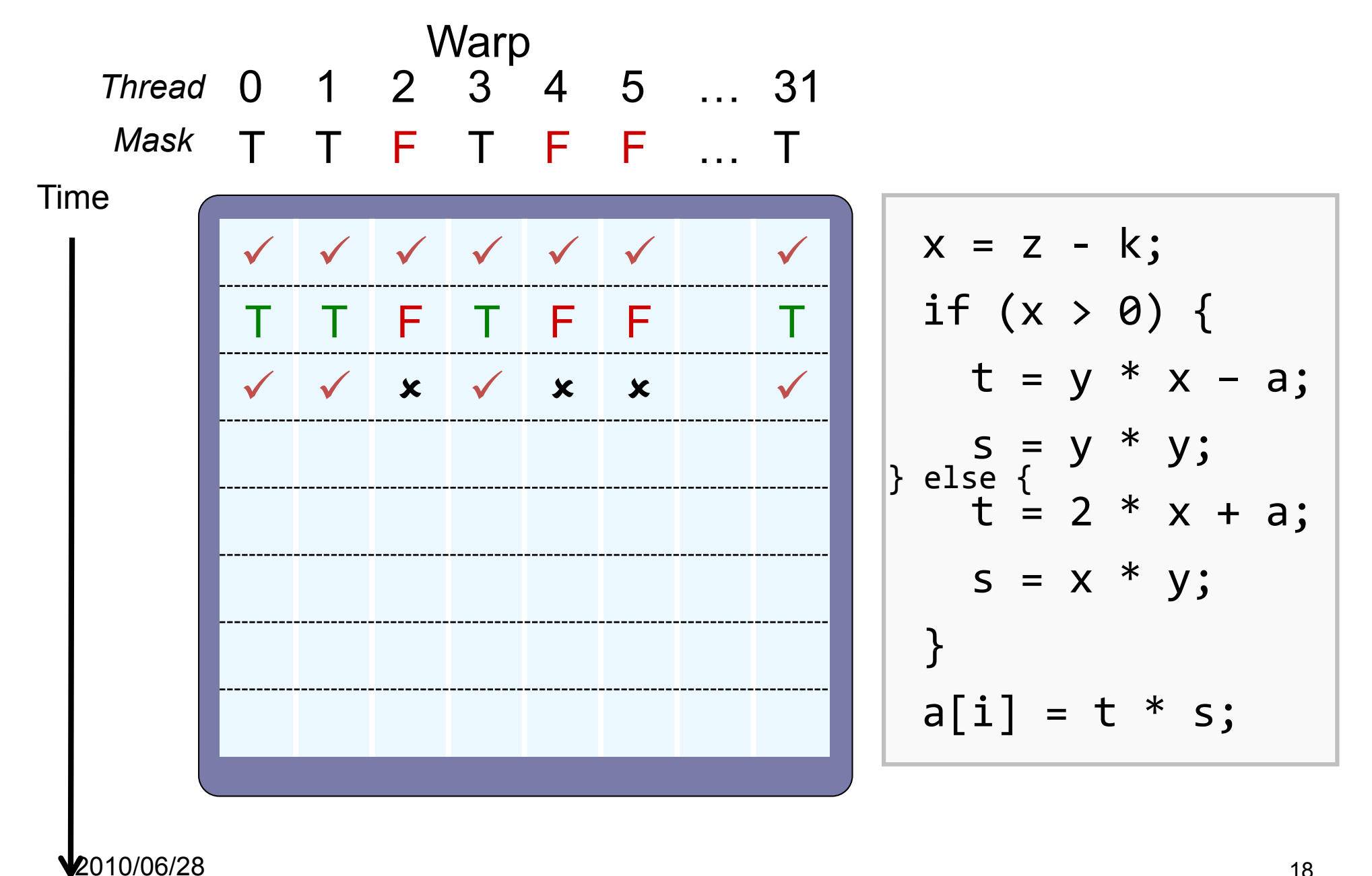

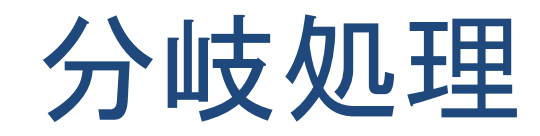

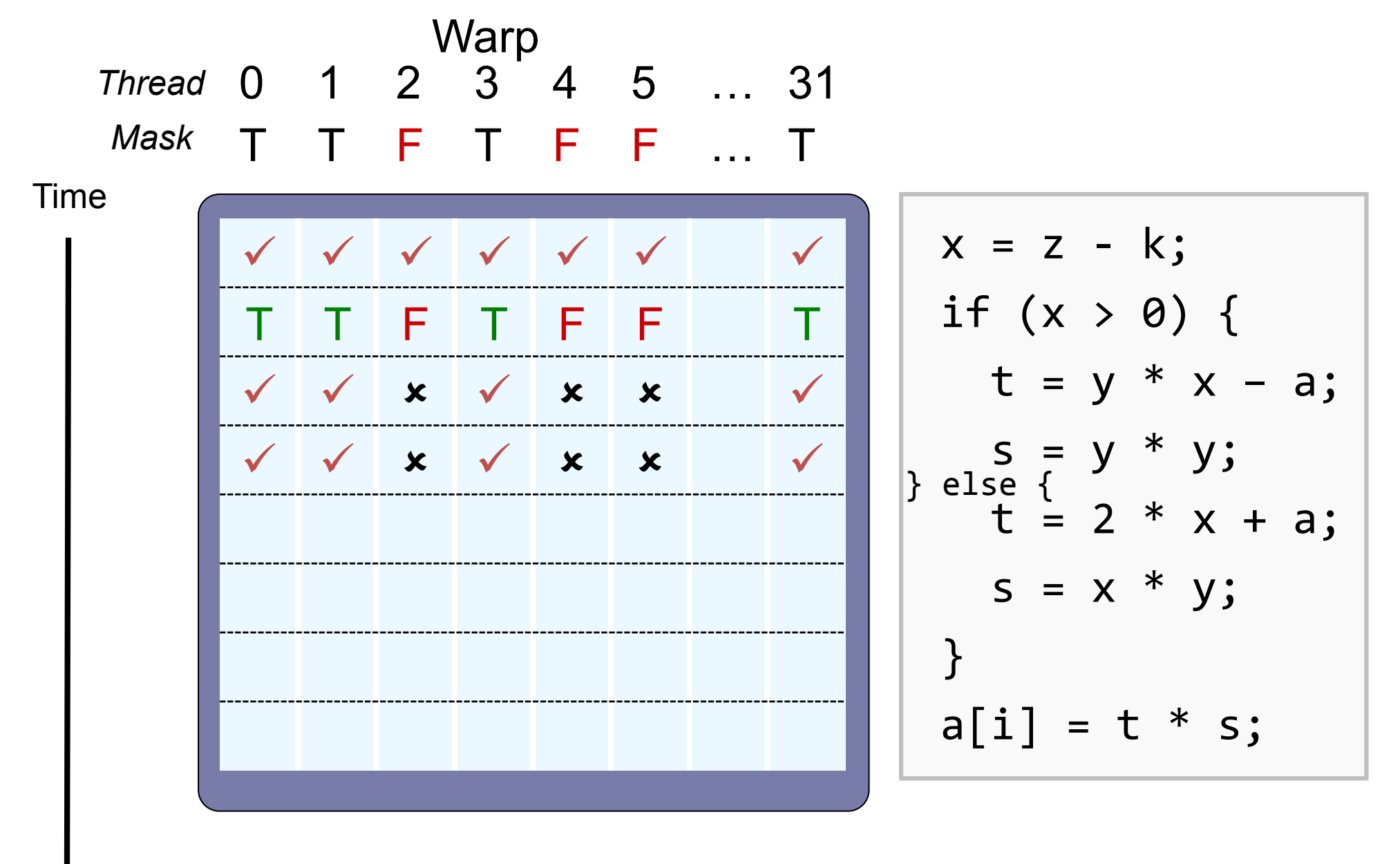

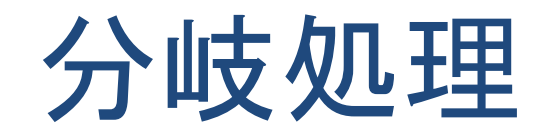

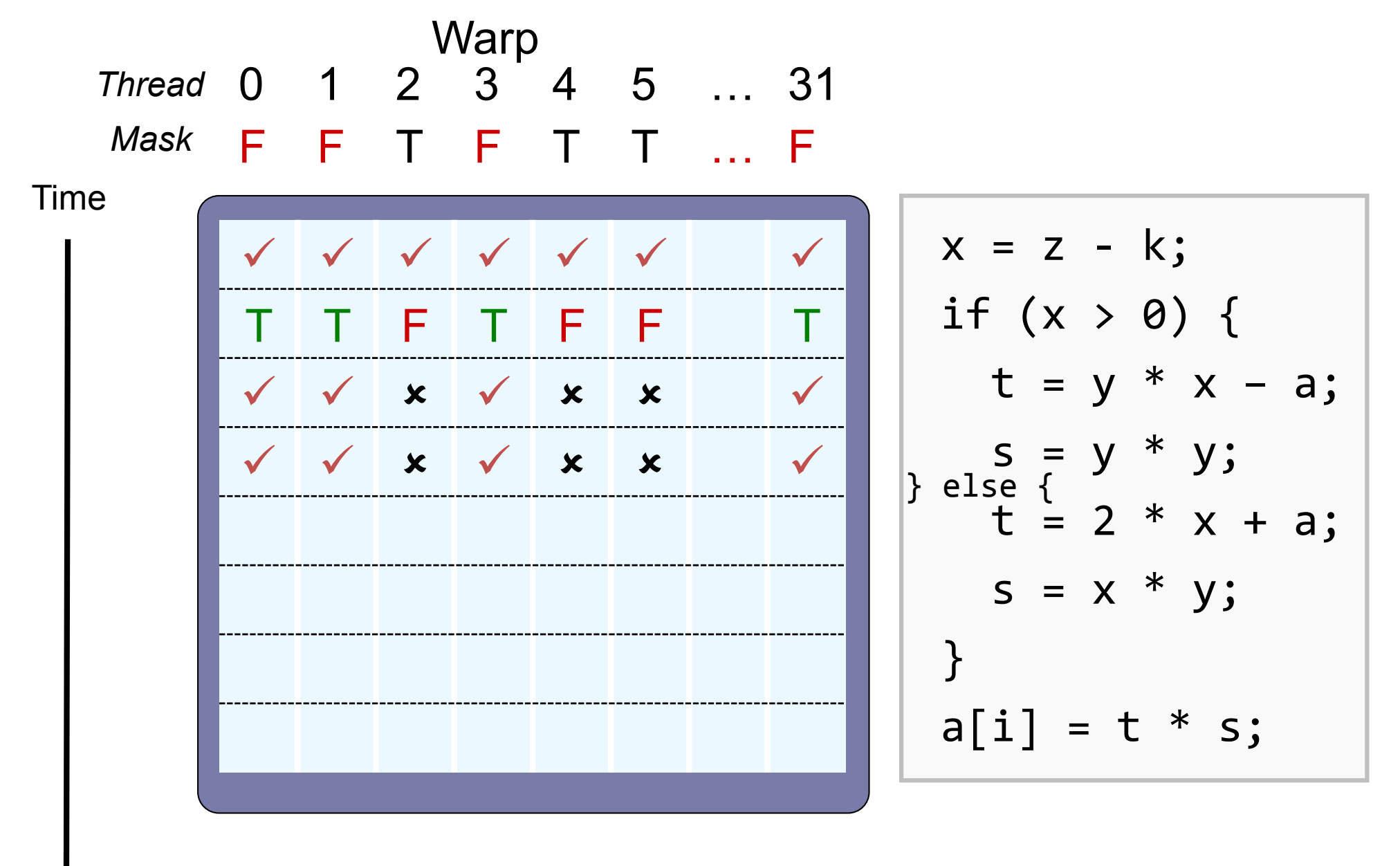

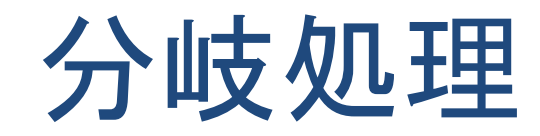

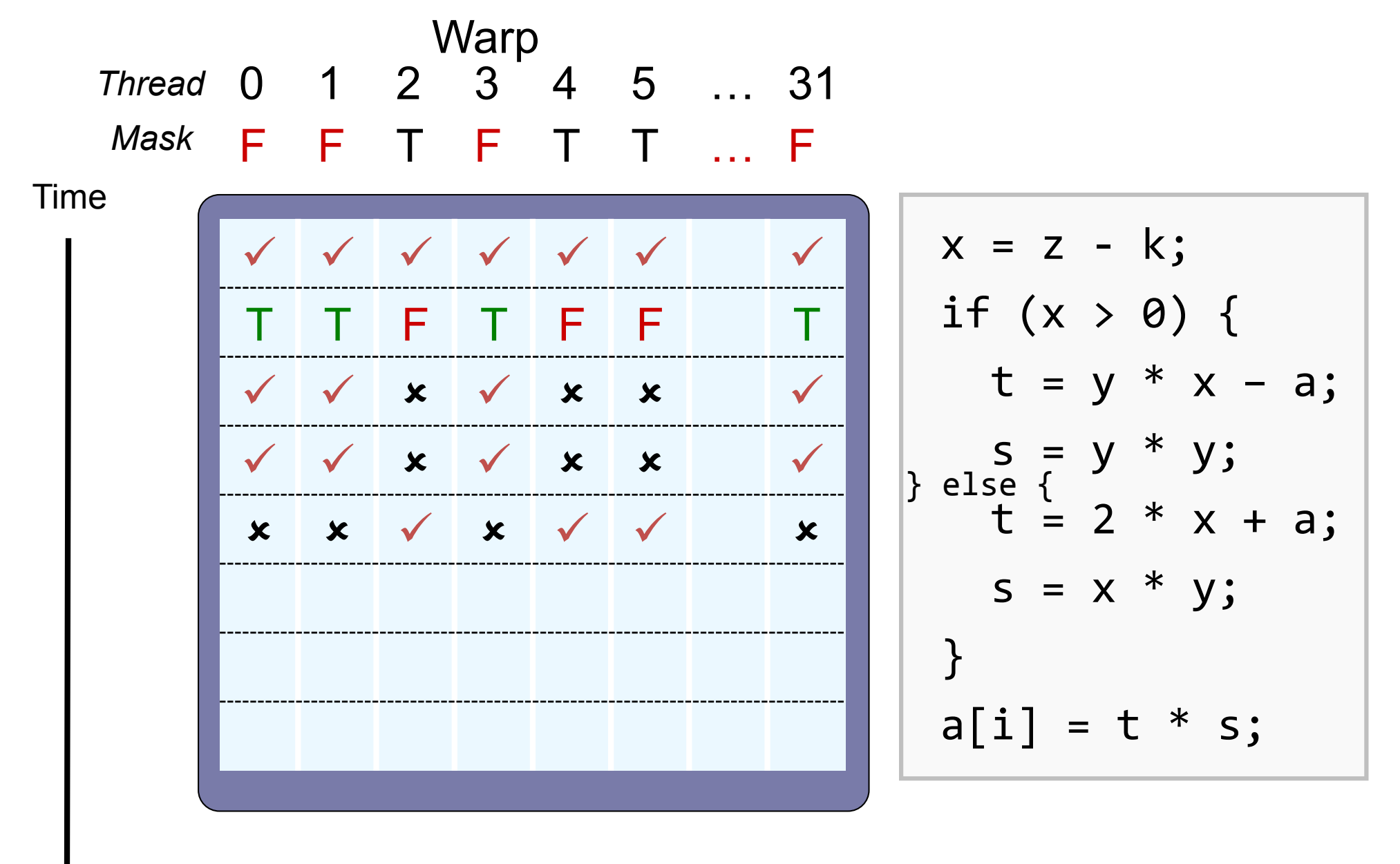

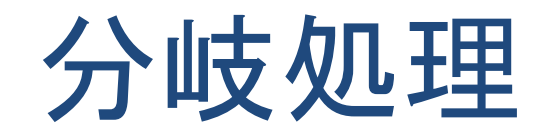

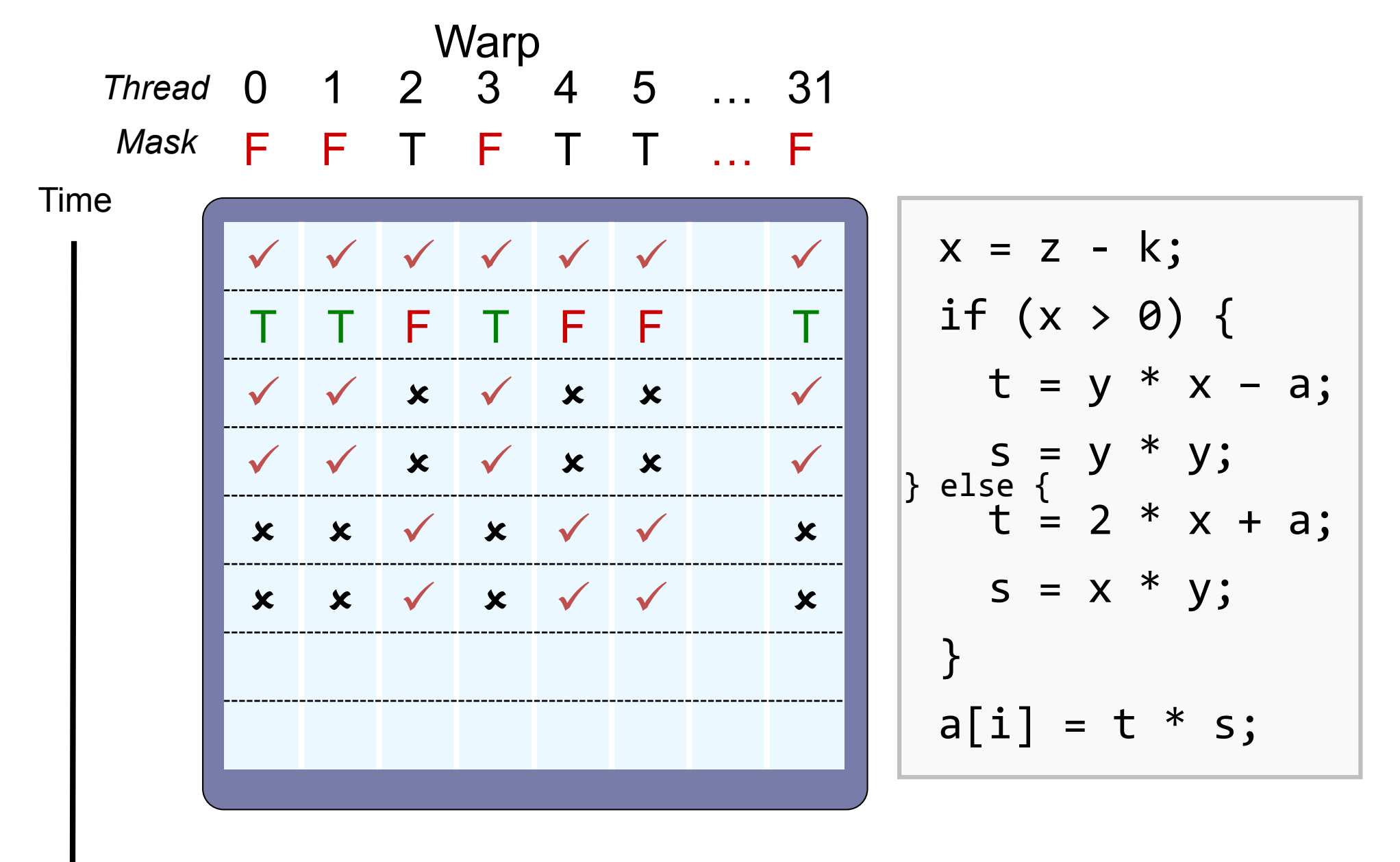

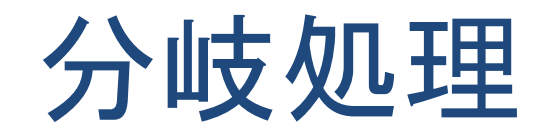

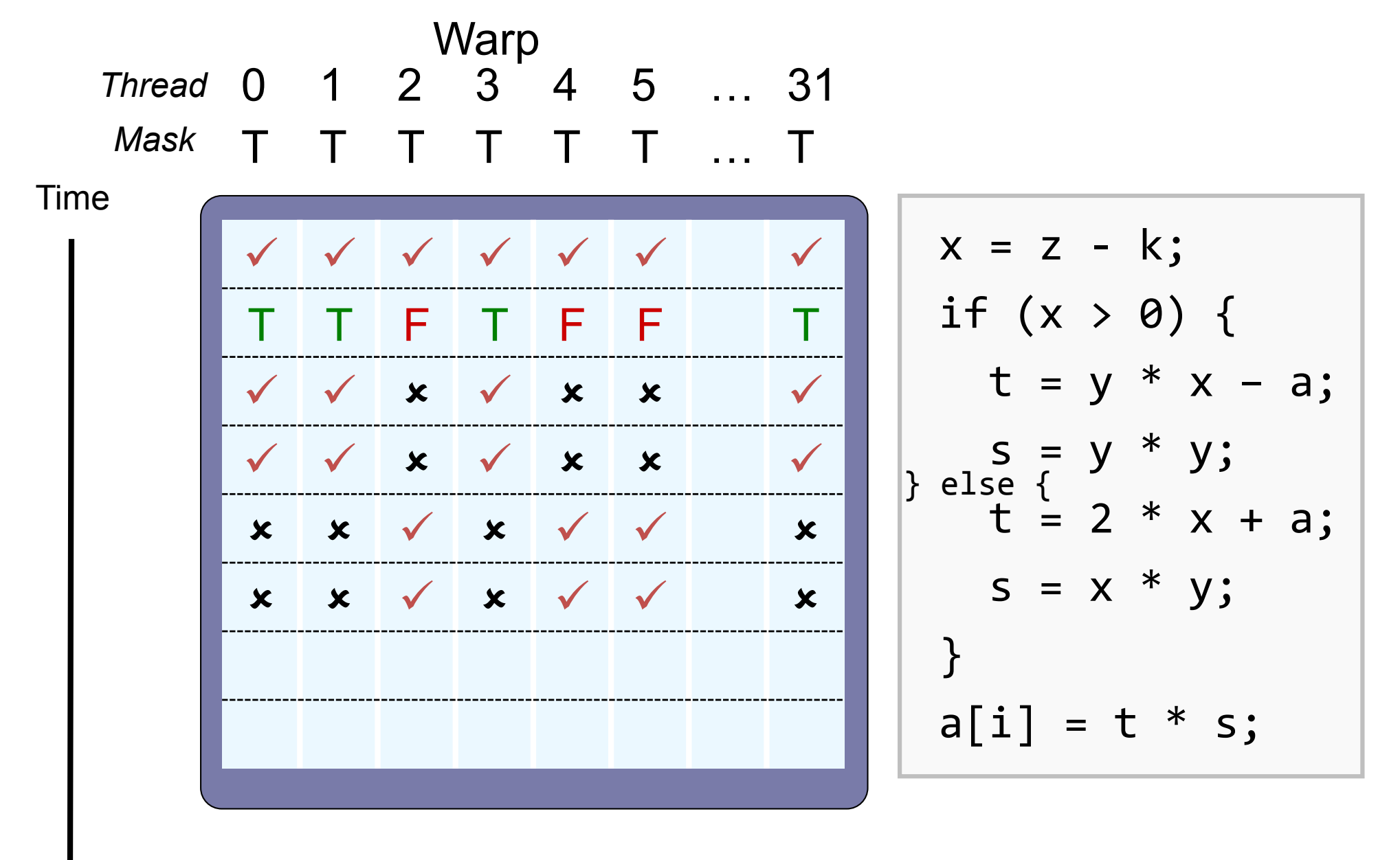

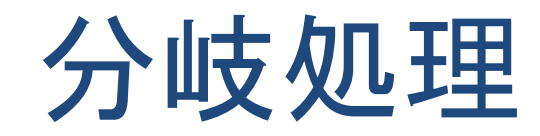

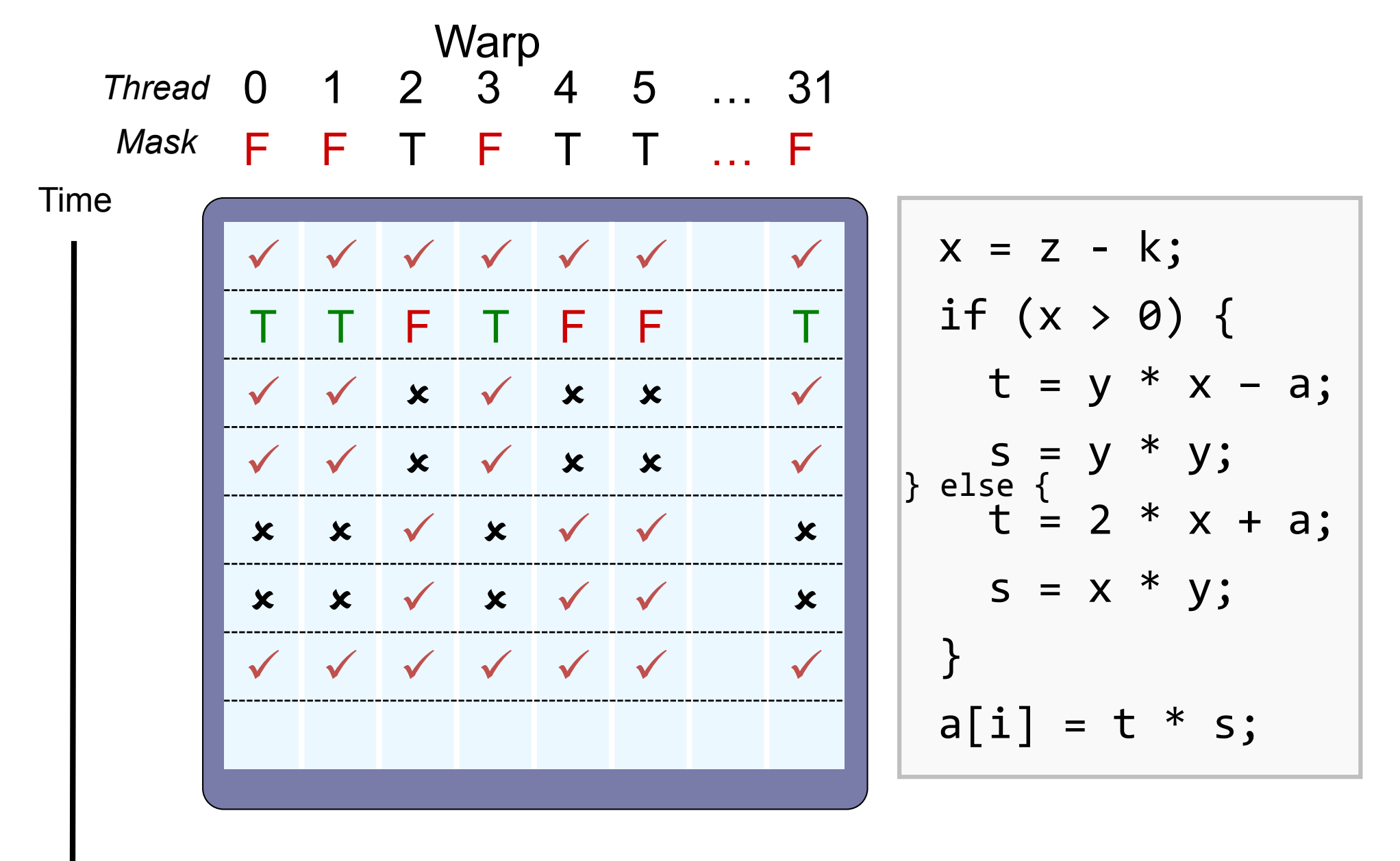

リダクションカーネル #2

```
 for (unsigned int s=1; s < blockDim.x; s *= 2) { 
     if (tid % (2*s) == 0) { 
       sdata[tid] += sdata[tid + s]; 
 } 
      __syncthreads(); 
 }
  for (unsigned int s=1; s < blockDim.x; s *= 2) { 
     int index = 2 * s * tid; 
     if (index < blockDim.x) { 
       sdata[index] += sdata[index + s]; 
 } 
      __syncthreads();
 }
                                               ダイバージェント分岐を
                                               ストライドアクセスによ
                                               るダイバージェント分岐
                                               の削減
```
リダクション#2の動作

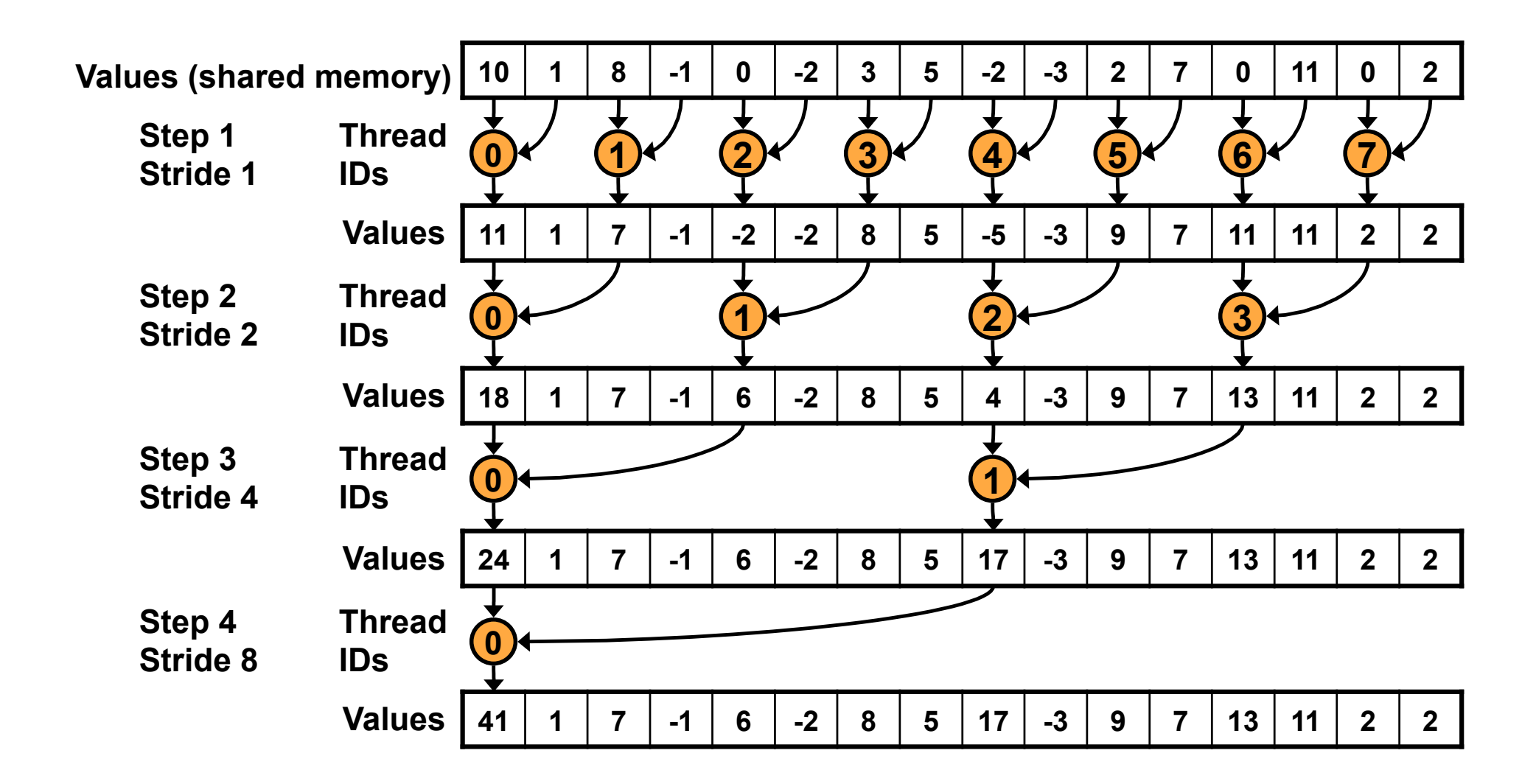

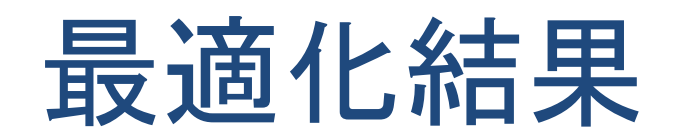

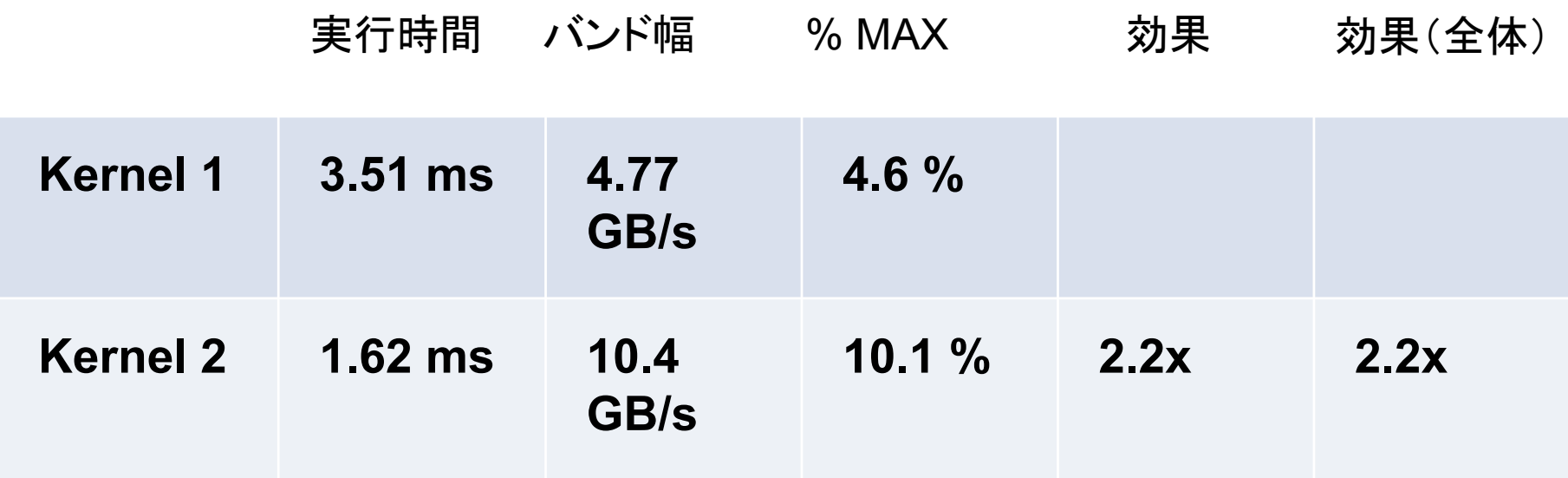

リダクション#2の性能低下要因

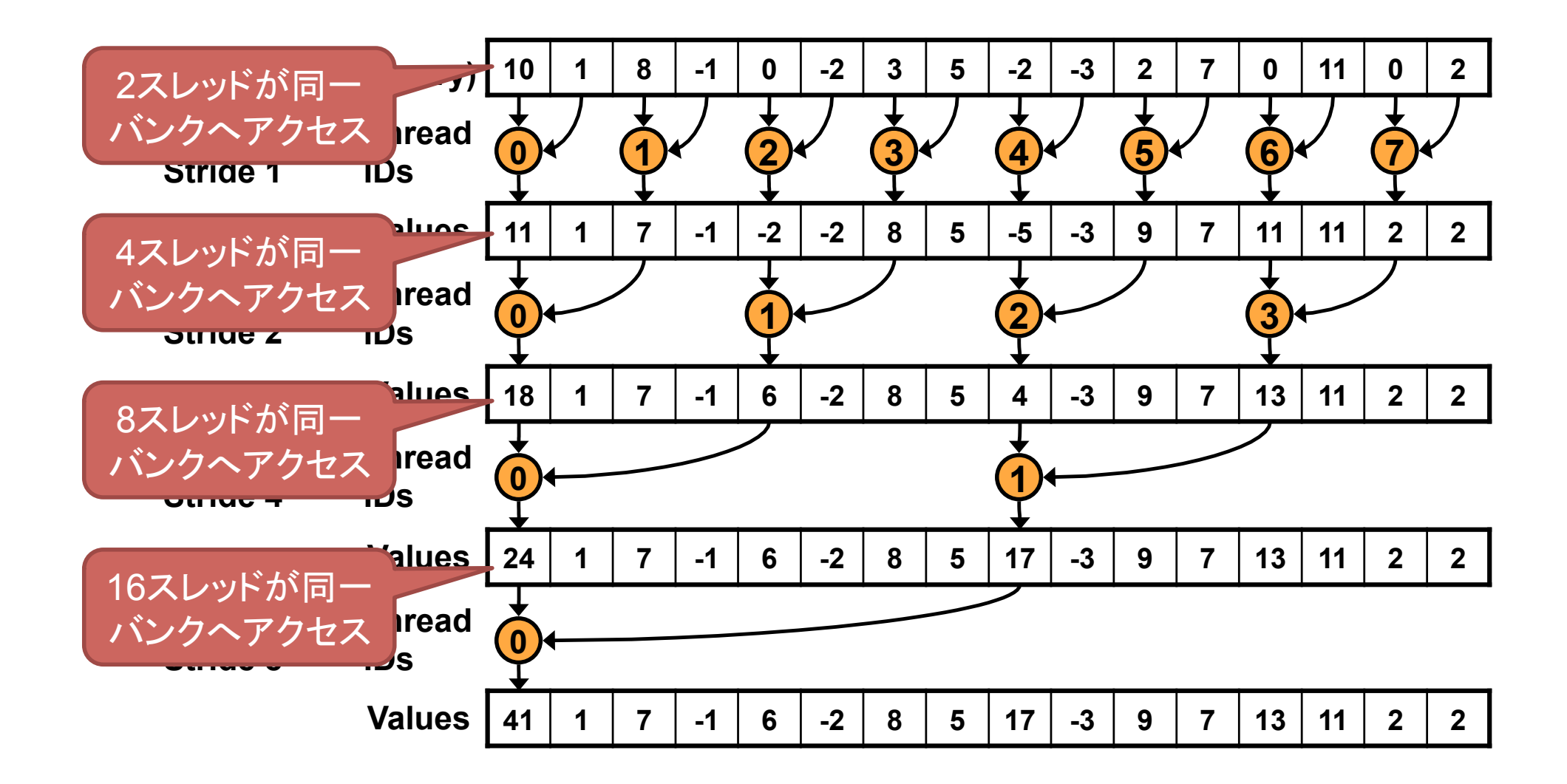

### プロファイラによる確認

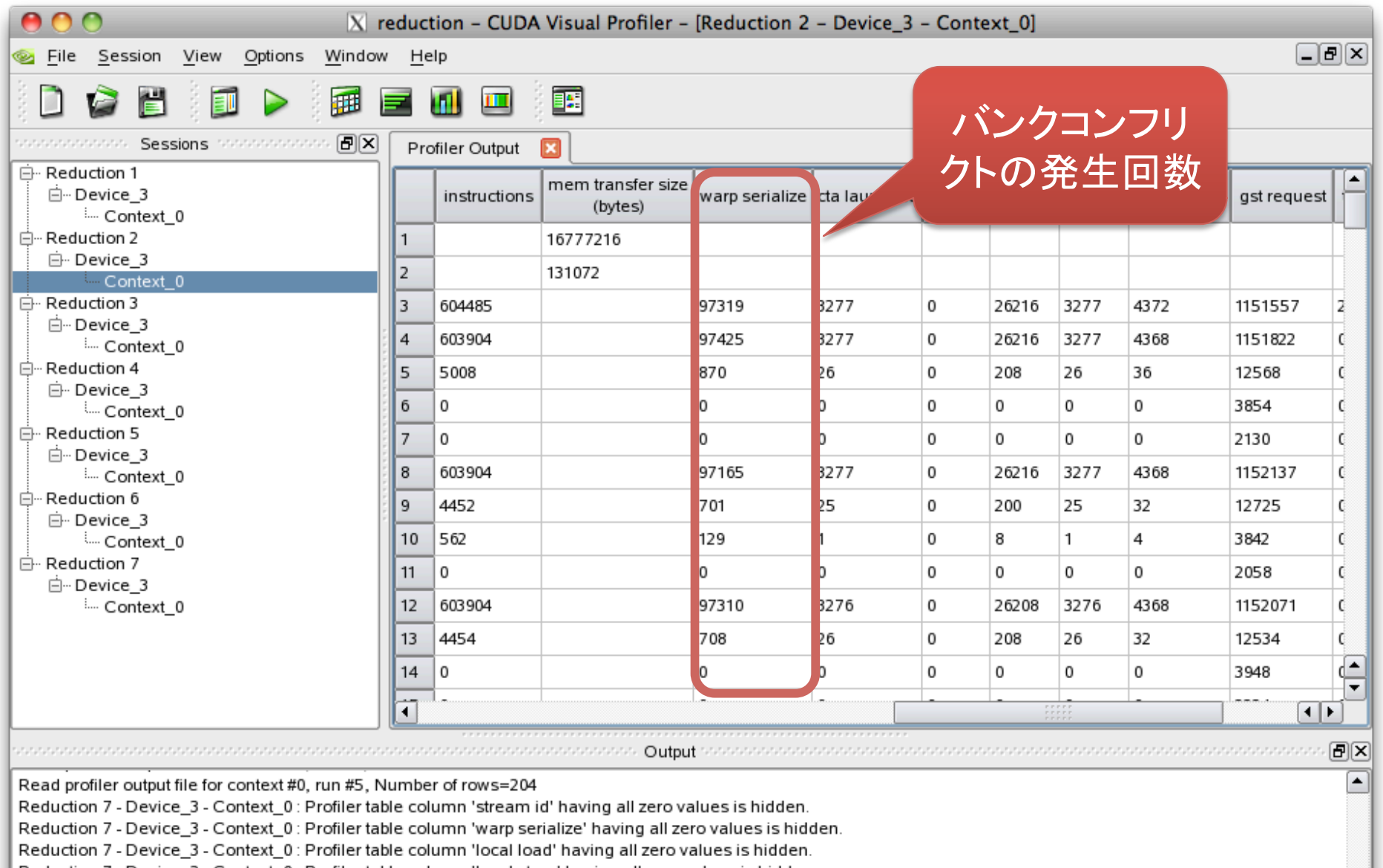

, Reduction 7 - Device\_3 - Context\_0 : Profiler table column 'local store' having all zero values is hidden [

Reduction 7 - Device\_3 - Context\_0 : Profiler table column 'gld 32b' having all zero values is hidden.<br>| Reduction 7 - Device\_3 - Context\_0 : Profiler table column 'gld 128b' having all zero values is hidden.

## メモリバンクとバンクコンフリクト

- GPUのようなマルチスレッドアーキテクチャで は複数スレッドが同時にメモリにアクセス
	- メモリが一度に1アクセスしか処理できない場合、 逐次処理に→ボトルネックになりがち
- CUDA共有メモリではメモリを16バンクに分割
	- 各バンクは連続したアドレスに対応
	- 16スレッドが別個のアドレスにアクセス→16バンク すべてを使うことにより並列処理
	- 複数スレッドが同一アドレスにアクセス→アクセス 先バンクの衝突(バンクコンフリクト) Bank 15

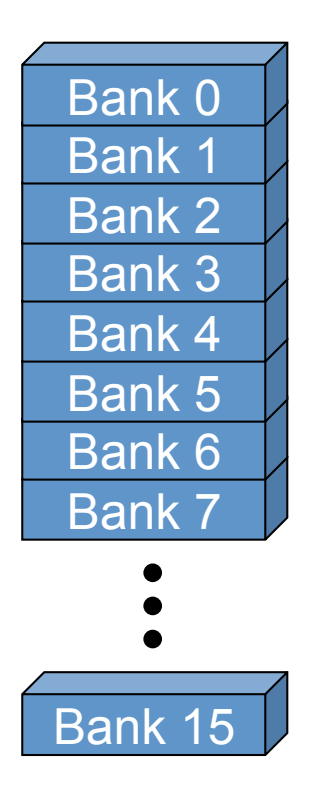

# バンクコンフリクトが起きない例

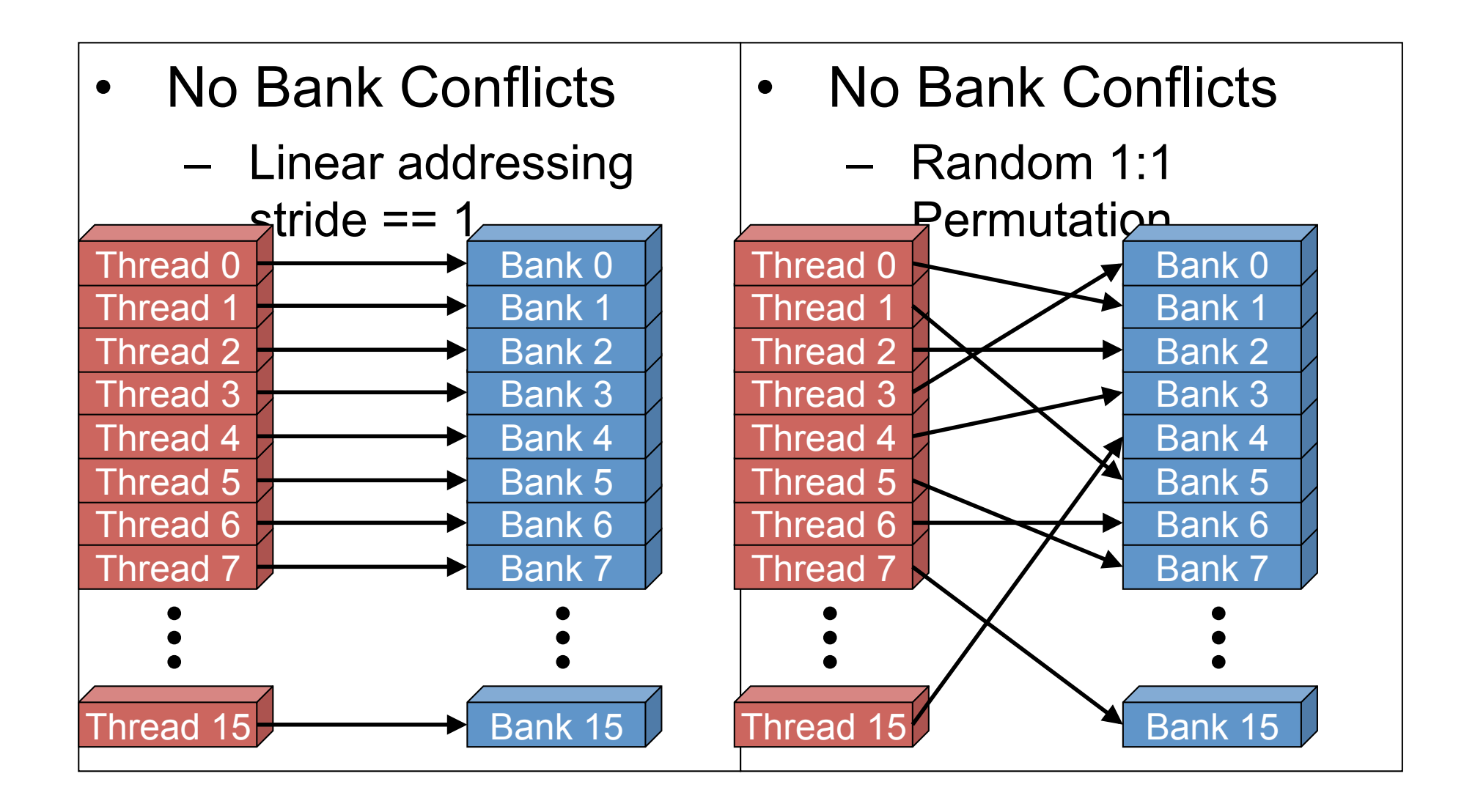

# バンクコンフリクトが起きる例

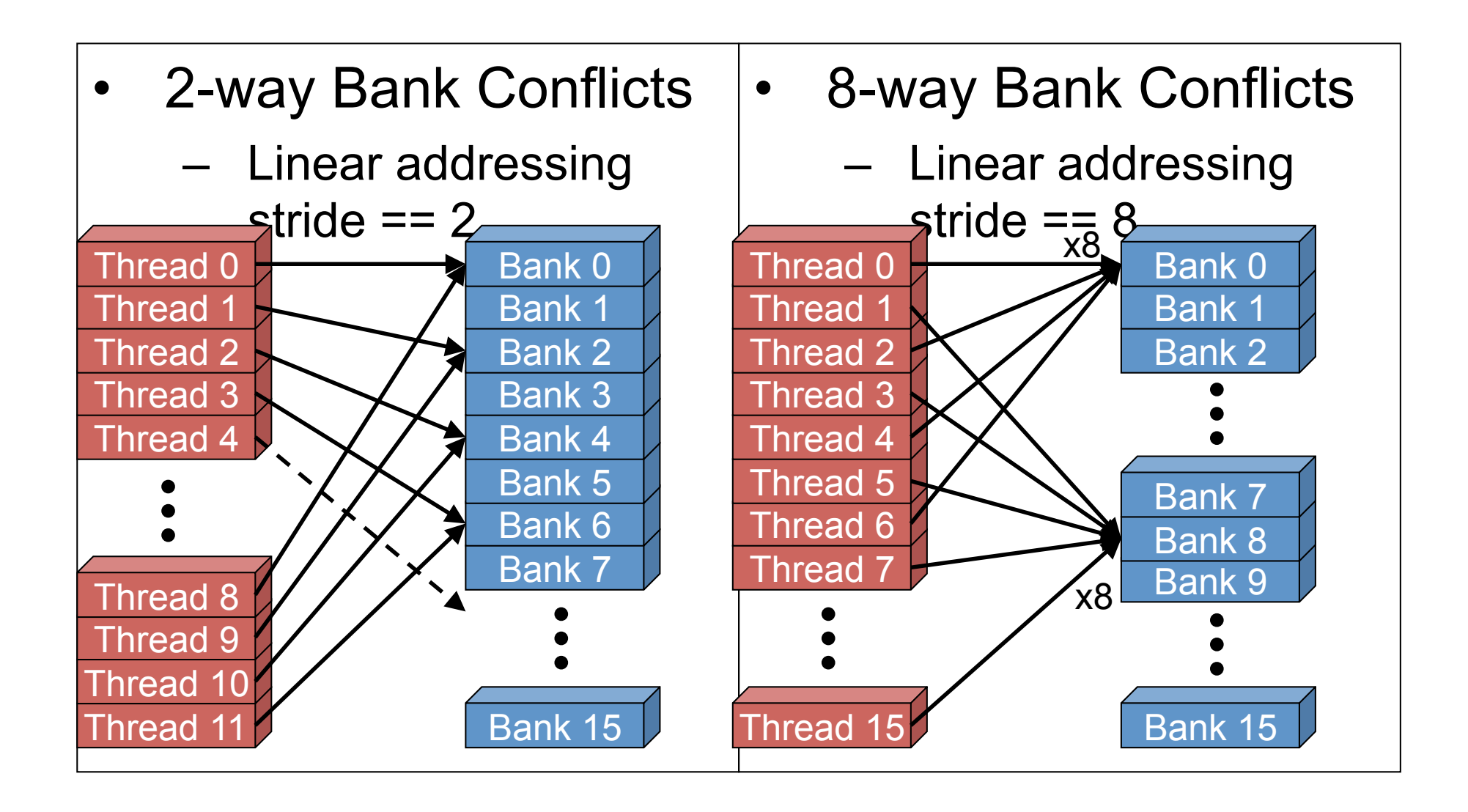

バンクコンフリクトの除去

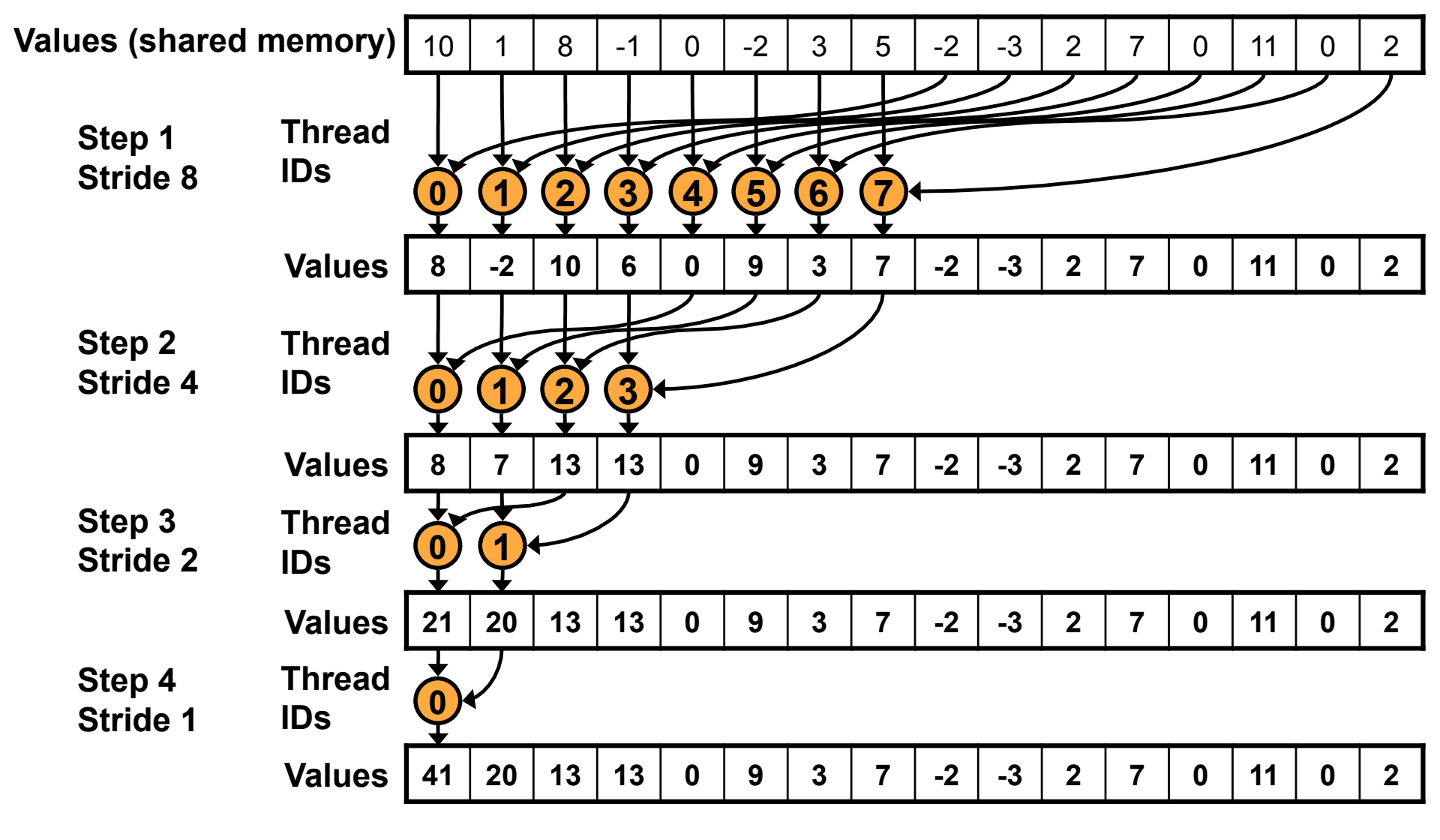

2010/06/28 連続したスレッドが連続したバンクへアクセス <sup>33</sup>

リダクション #3

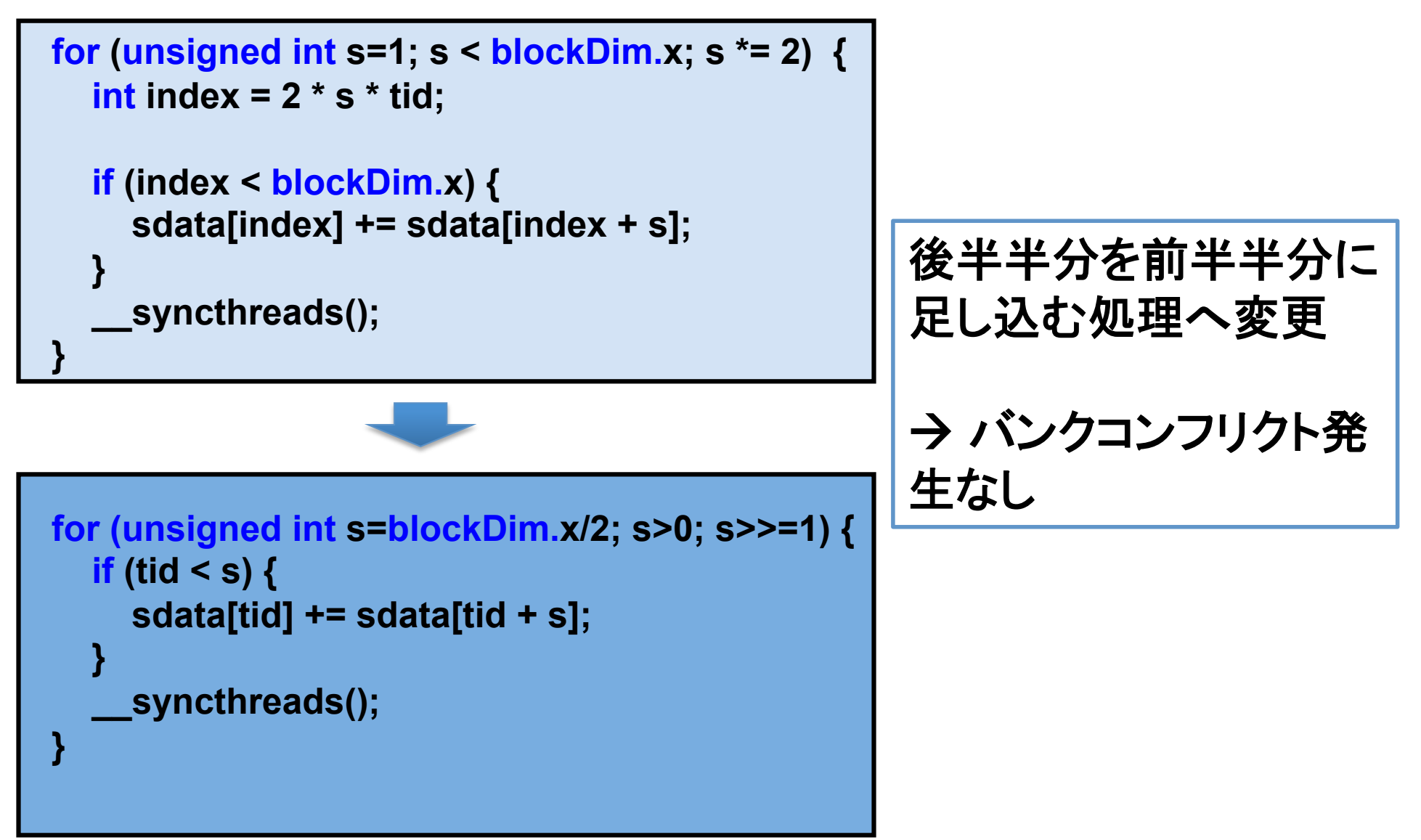

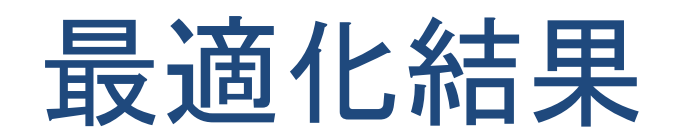

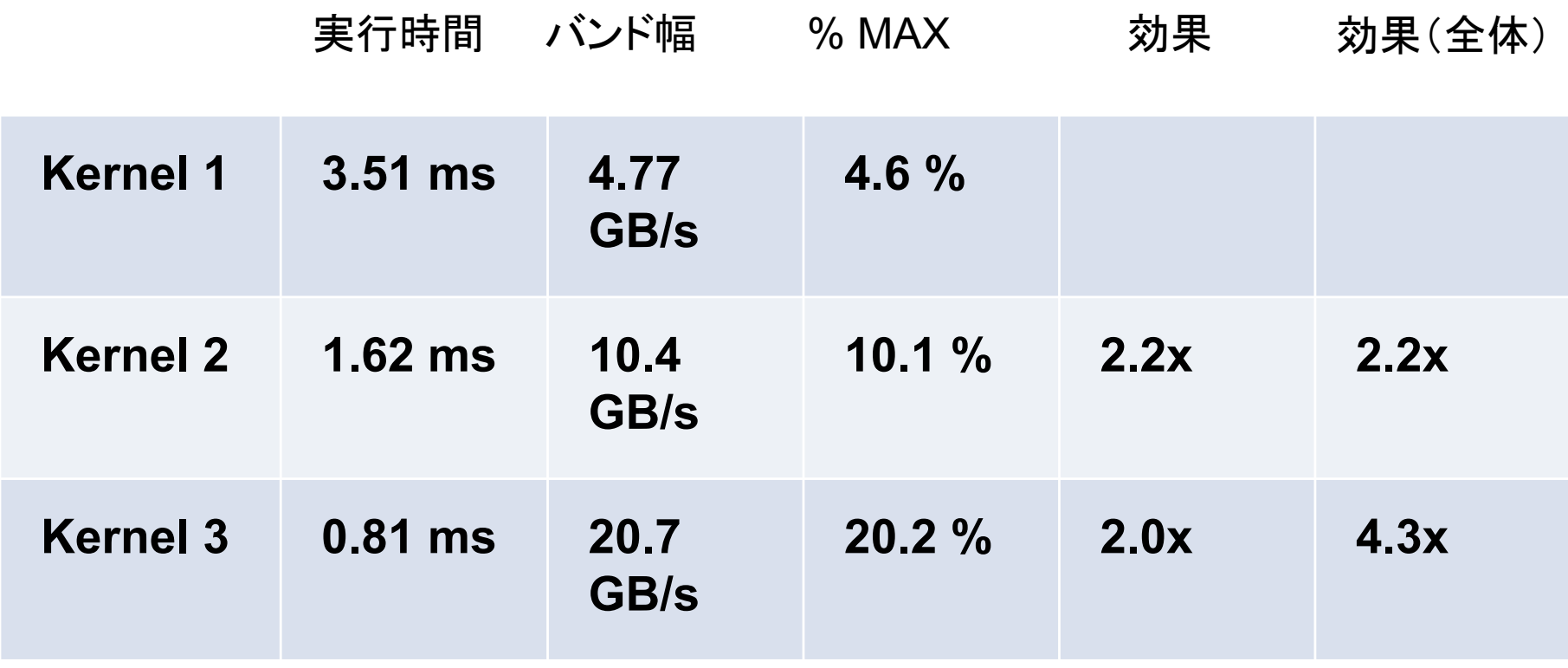

## プロファイラによる確認

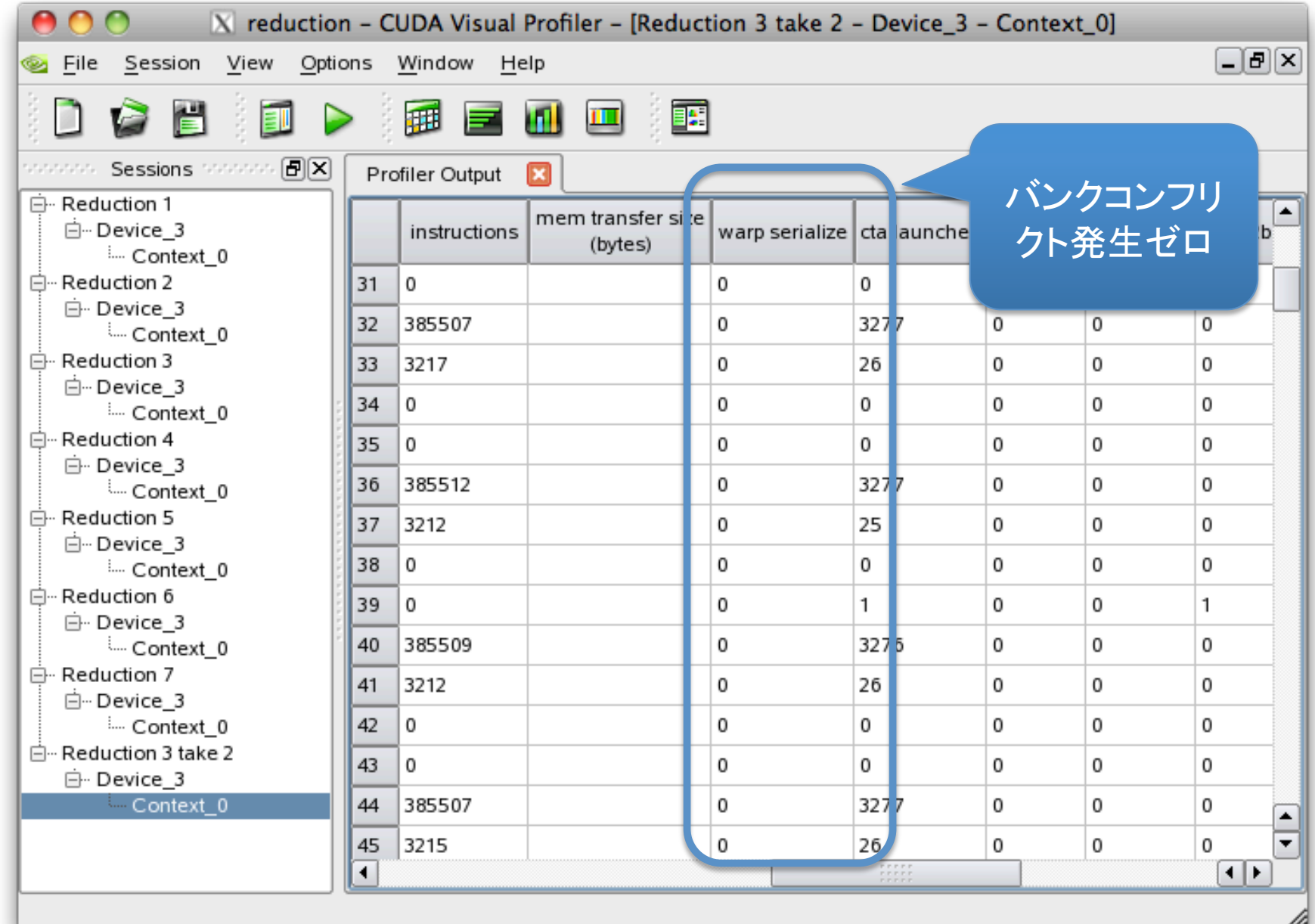

## リダクション#3の性能低下の要因

```
 for (unsigned int s=blockDim.x/2; s>0; s>>=1) { 
     if (tid < s) { 
        sdata[tid] += sdata[tid + s]; 
 } 
      __syncthreads(); 
 }
```
ループ実行1回目の際、スレッドブロック内後 半のスレッドはなにもしていない

後半スレッドはグローバルメモリから担当要素 を共有メモリへロードするだけ

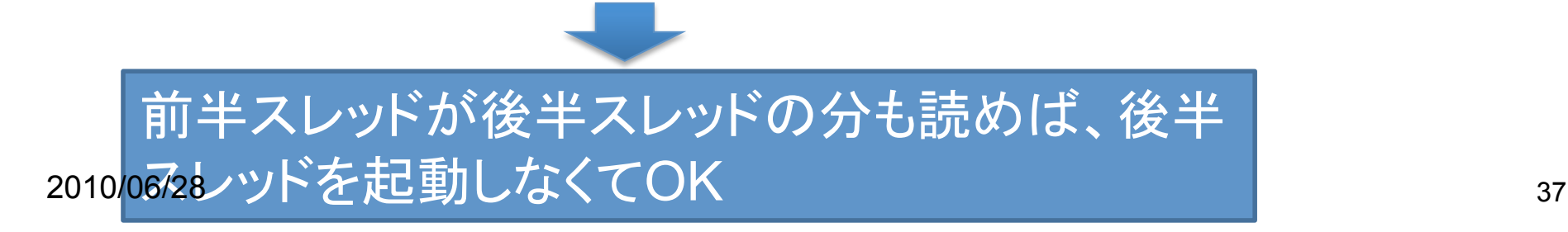

リダクション#4: 1スレッド

 **//** 各スレッドが1要素をグローバルメモリより読み込み  **unsigned int tid = threadIdx.x; unsigned int i = blockIdx.x\*blockDim.x + threadIdx.x; sdata[tid] = g\_idata[i]; \_\_syncthreads();**

 **//** グローバルメモリより**2**要素読み込み、スレッド内でリダクション  **//** その結果を共有メモリへ書き込み  **unsigned int tid = threadIdx.x; unsigned int i = blockIdx.x\*(blockDim.x\*2) + threadIdx.x; sdata[tid] = g\_idata[i] + g\_idata[i+blockDim.x]; \_\_syncthreads();**

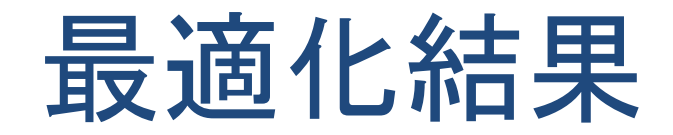

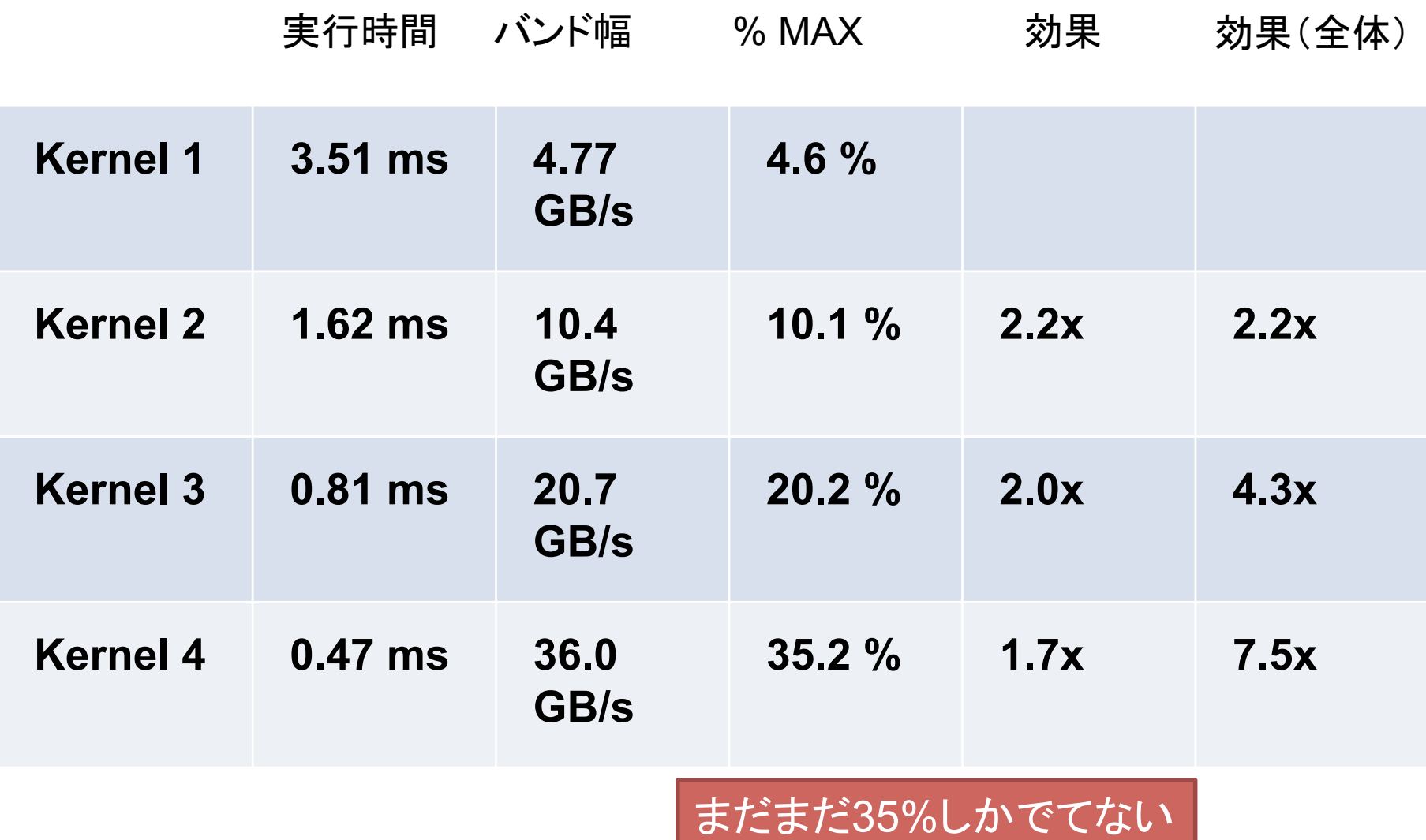

最適化:ループアンローリング

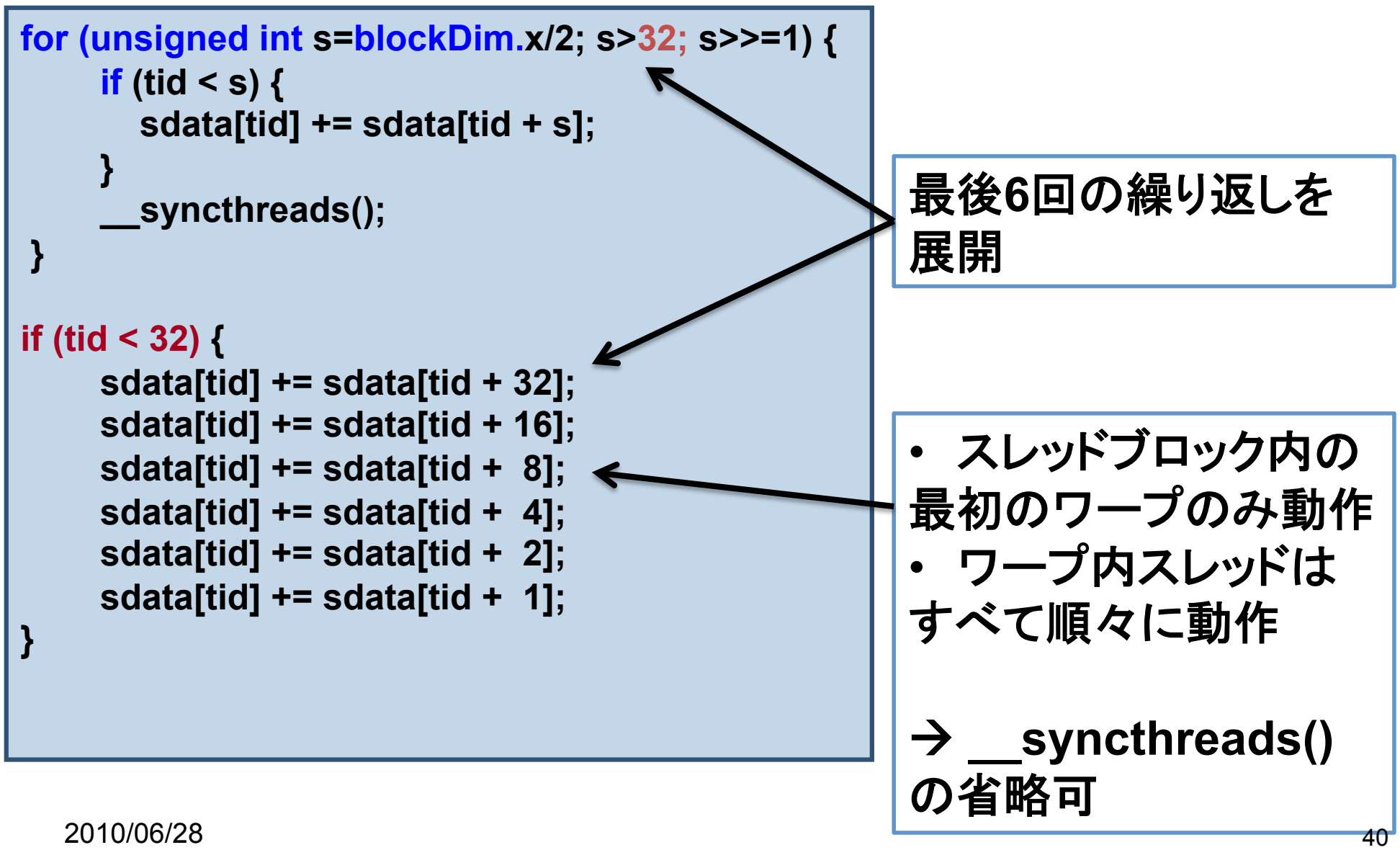

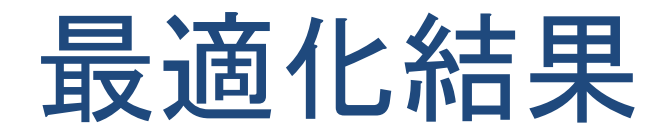

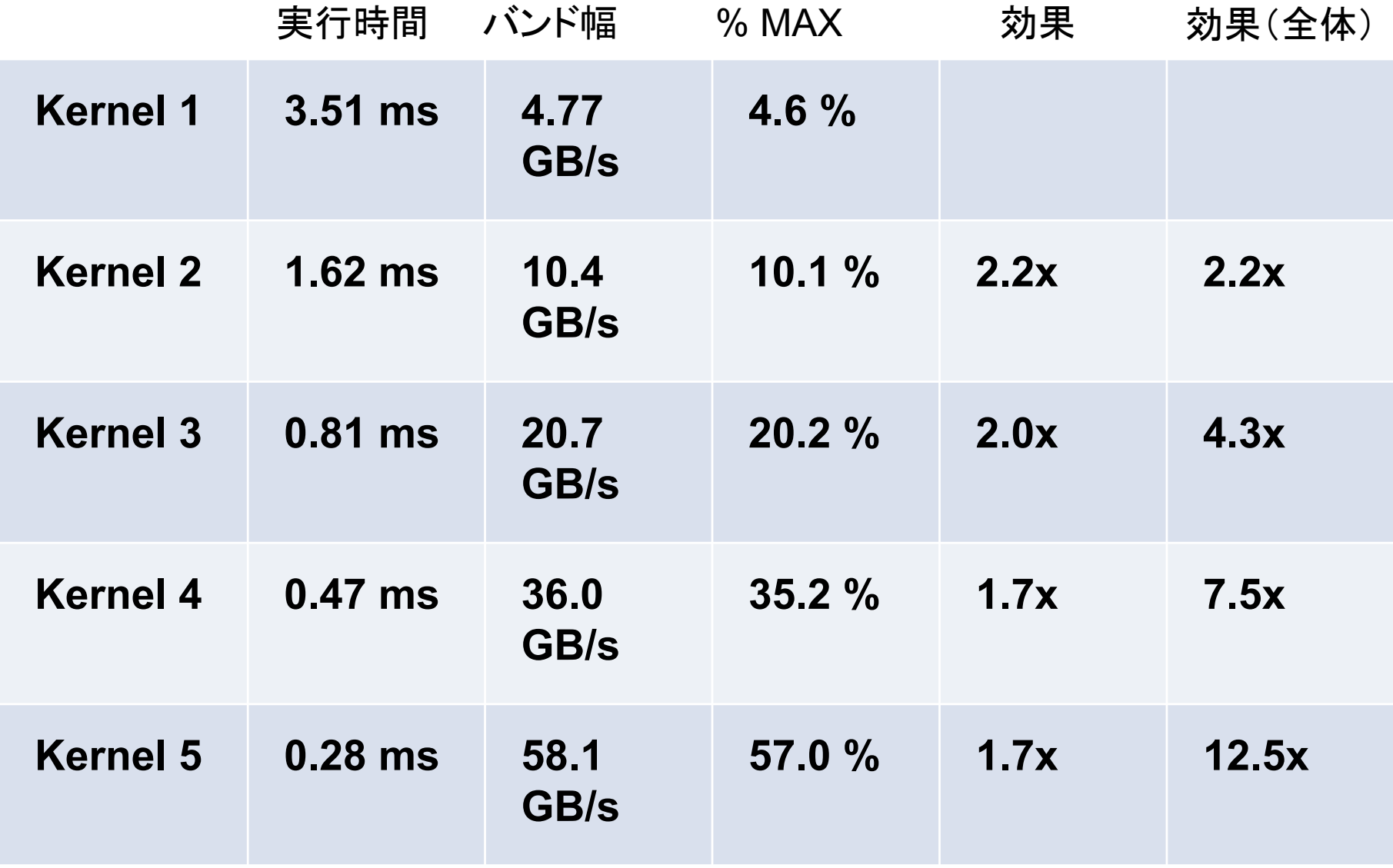

さらなるループ最適化

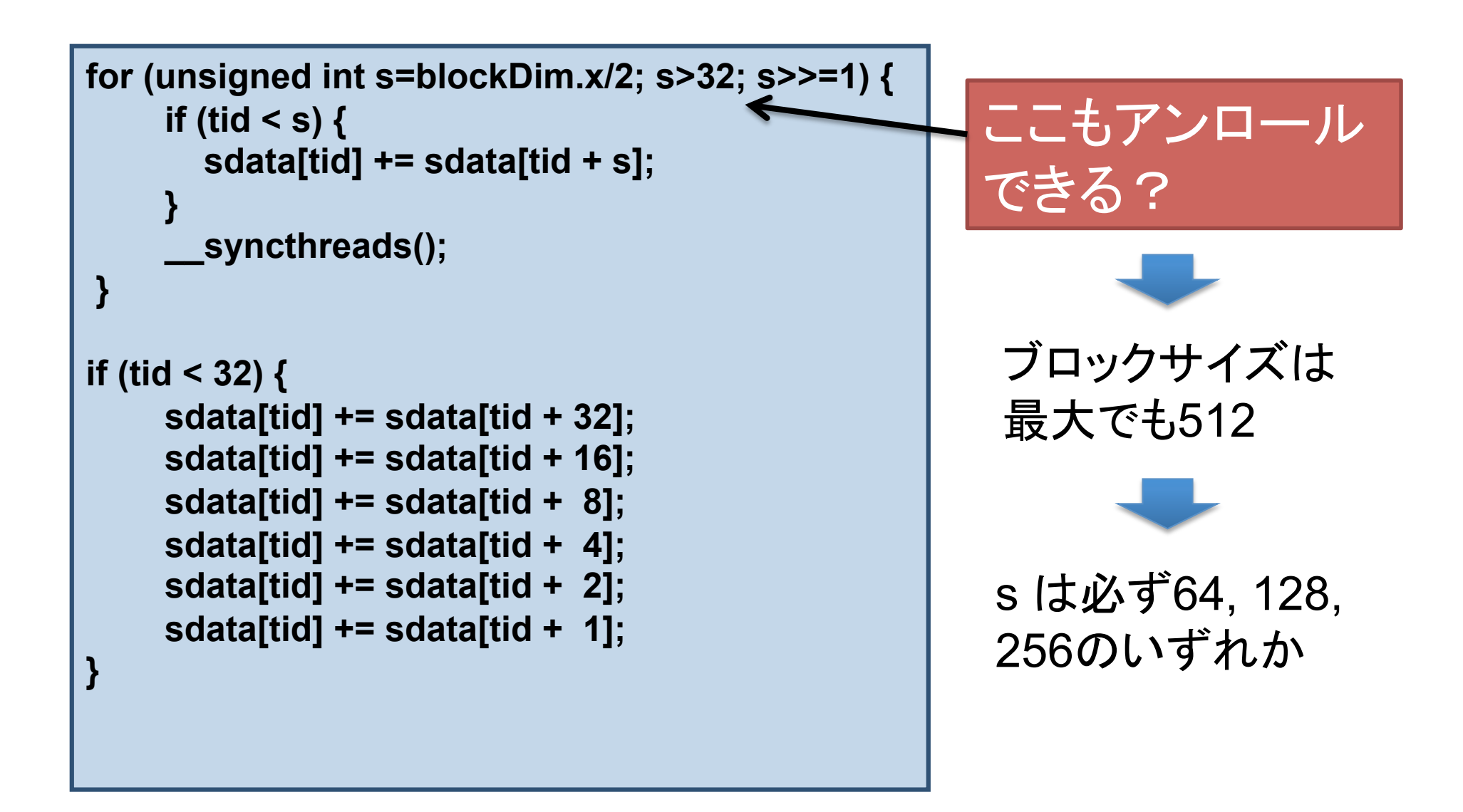

リダクション#6

```
 if (blockSize >= 512) { 
     if (tid < 256) { sdata[tid] += sdata[tid + 256]; } __syncthreads(); 
 } 
   if (blockSize >= 256) { 
     if (tid < 128) { sdata[tid] += sdata[tid + 128]; } __syncthreads(); 
 } 
   if (blockSize >= 128) { 
     if (tid < 64) { sdata[tid] += sdata[tid + 64]; } __syncthreads(); 
 } 
   if (tid < 32) { 
     if (blockSize >= 64) sdata[tid] += sdata[tid + 32]; 
     if (blockSize >= 32) sdata[tid] += sdata[tid + 16]; 
     if (blockSize >= 16) sdata[tid] += sdata[tid + 8]; 
     if (blockSize >= 8) sdata[tid] += sdata[tid + 4]; 
     if (blockSize >= 4) sdata[tid] += sdata[tid + 2]; 
     if (blockSize >= 2) sdata[tid] += sdata[tid + 1]; 
 }
```
最適化結果

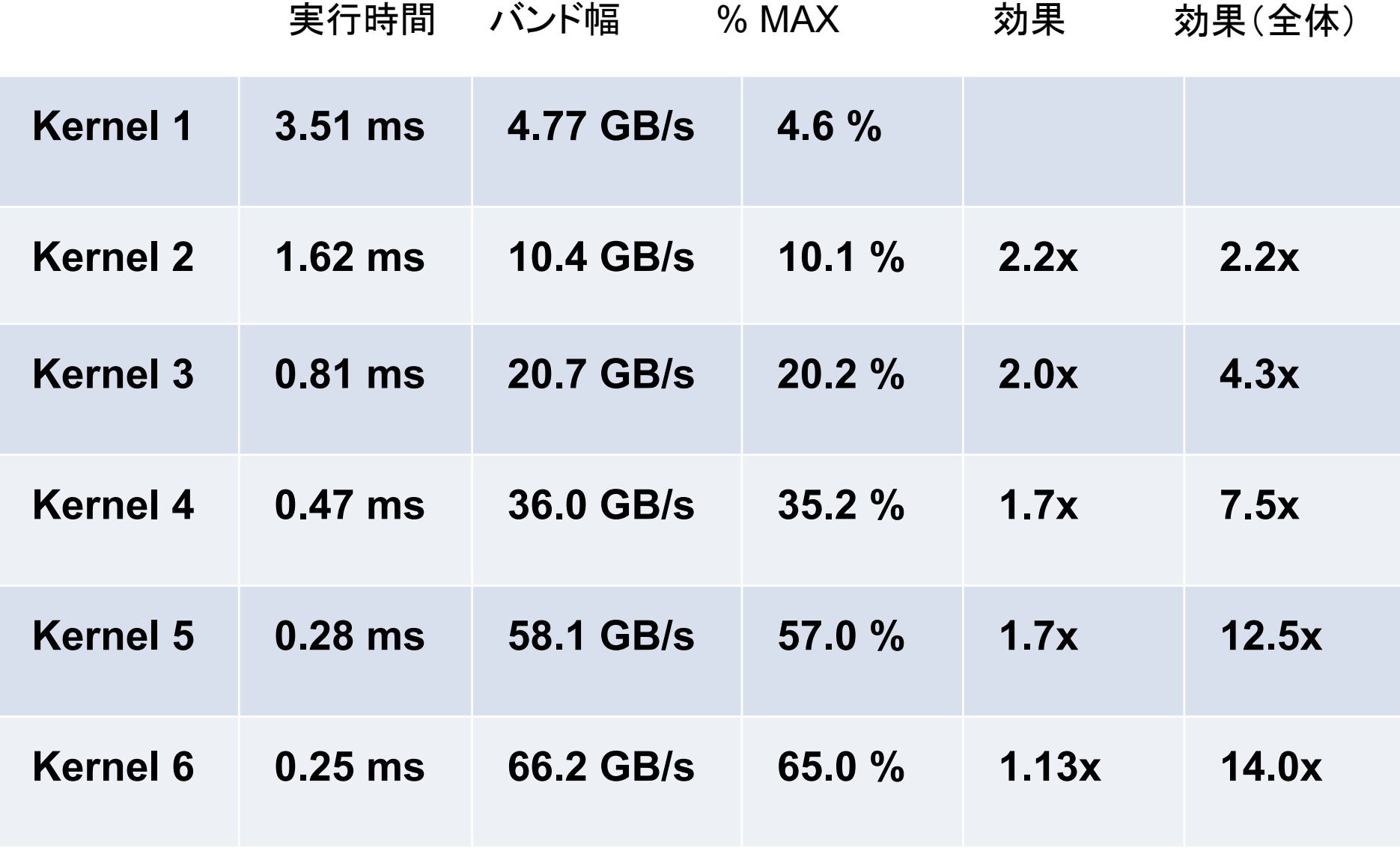

```
template <unsigned int blockSize> 
__global__ void reduce6(int *g_idata, int *g_odata, unsigned int n) 
{ 
  extern shared int sdatall:
   unsigned int tid = threadIdx.x; 
   unsigned int i = blockIdx.x*(blockSize*2) + tid; 
   unsigned int gridSize = blockSize*2*gridDim.x; 
   sdata[tid] = 0; 
                                                        最適化
```
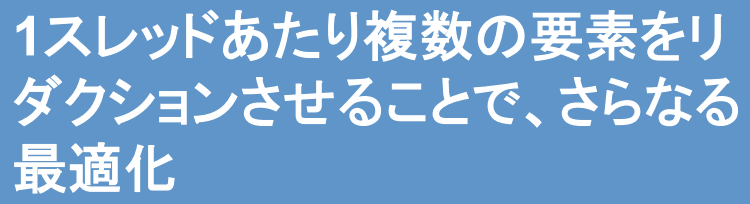

```
 while (i \le n) { sdata[tid] += g_idata[i] + g_idata[i+blockSize]; i += gridSize; }
 __syncthreads();
```

```
 if (blockSize >= 512) { if (tid < 256) { sdata[tid] += sdata[tid + 256]; } __syncthreads(); } 
 if (blockSize >= 256) { if (tid < 128) { sdata[tid] += sdata[tid + 128]; } __syncthreads(); } 
if (blockSize >= 128) { if (tid < 64) { sdata[tid] += sdata[tid + 64]; } syncthreads(); }
```

```
 if (tid < 32) { 
   if (blockSize >= 64) sdata[tid] += sdata[tid + 32]; 
   if (blockSize >= 32) sdata[tid] += sdata[tid + 16]; 
   if (blockSize >= 16) sdata[tid] += sdata[tid + 8]; 
   if (blockSize >= 8) sdata[tid] += sdata[tid + 4]; 
   if (blockSize >= 4) sdata[tid] += sdata[tid + 2]; 
   if (blockSize >= 2) sdata[tid] += sdata[tid + 1]; 
 }
```

```
45 
 if (tid == 0) g_odata[blockIdx.x] = sdata[0];
```
**}** 

最適化結果

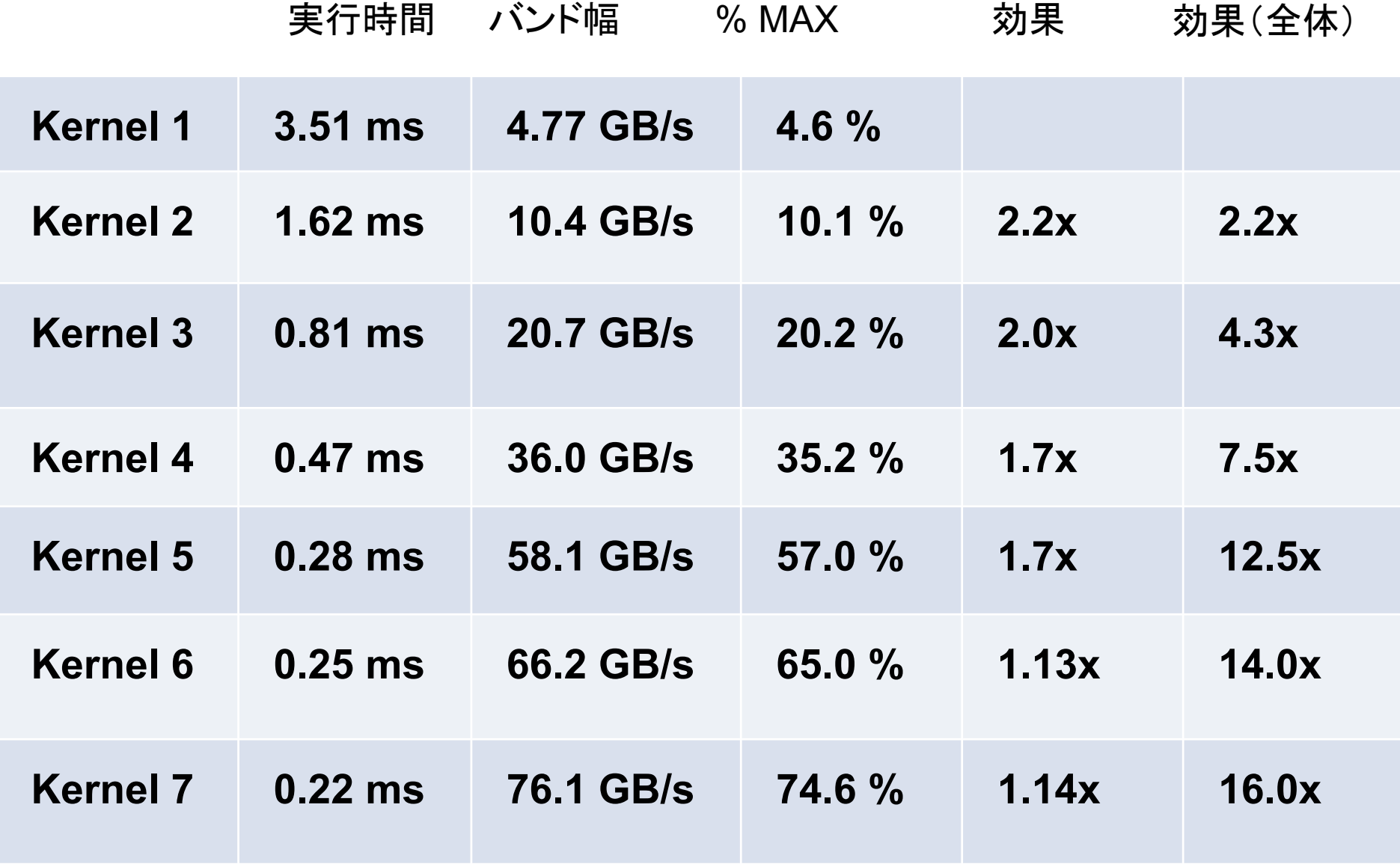

# CUDAプロファイラ

- CUDAツールキットに付属
- CUIとGUIあり
- CUIの使い方
	- 環境変数 CUDA\_PROFILE を1にセット
	- 詳細はツールキット付属ドキュメント CUDA Profiler.txtを参照してください
- GUIの使い方

– sshログインの際に-Yオプションを追加

 $20\sqrt{2}$  cuadpion \$ export LD\_LIBRARY\_PATH=/opt/cuda2.3/cudaprof/bin:\$LD\_LIBRARY\_PATH \$ export PATH=/opt/cuda2.3/cudaprof/bin:\$PATH \$ cudaprof